## **IBM Sterling Gentran:Server for UNIX IBM Sterling Gentran:Server for UNIX - Workstation**

## **GENCOD User Guide**

**Version 6.2**

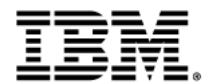

### **Copyright**

This edition applies to the 6.2 Version of IBM® Sterling Gentran:Server® for UNIX and IBM® Sterling Gentran:Server® for UNIX - Workstation and to all subsequent releases and modifications until otherwise indicated in new editions.

Before using this information and the product it supports, read the information in *Notices* [on page N-1.](#page-66-0)

Licensed Materials - Property of IBM

IBM® Sterling Gentran:Server® for UNIX and IBM® Sterling Gentran:Server® for UNIX - Workstation

© Copyright IBM Corp. 1991, 2011. All Rights Reserved.

US Government Users Restricted Rights - Use, duplication or disclosure restricted by GSA ADP Schedule Contract with IBM Corp.

# **Table of Contents**

## [About This Guide](#page-4-0)

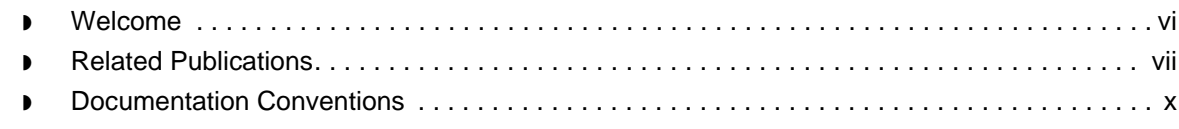

### Application Integration: [Translating from a GENCOD Format](#page-12-0)

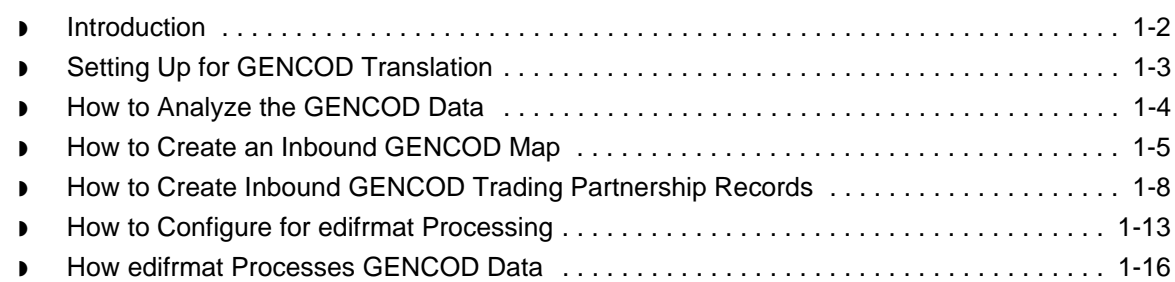

## [Application Integration:](#page-30-0) Translating Data into GENCOD Format

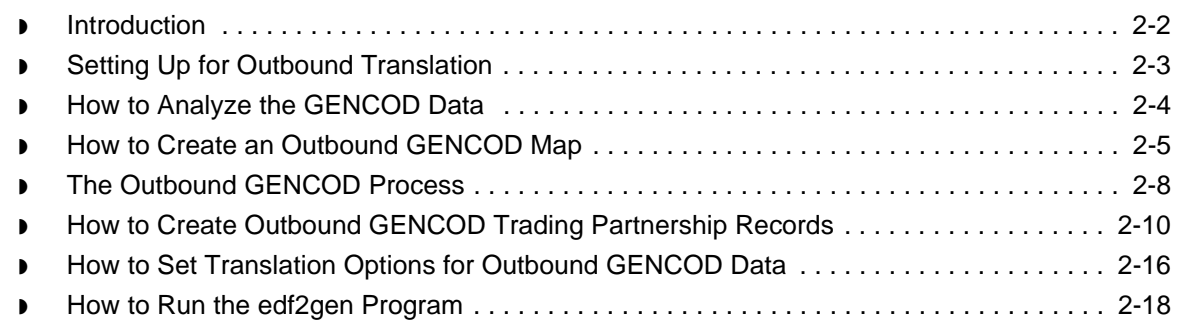

## [Archived Data](#page-50-0)

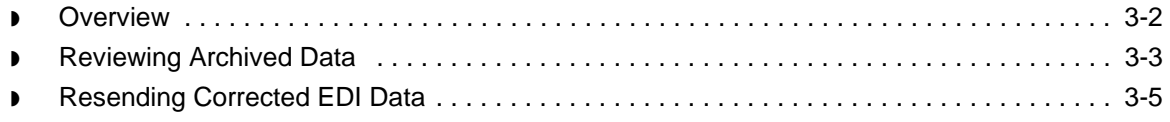

### [Messages](#page-56-0)

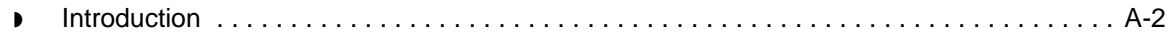

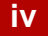

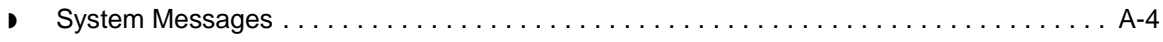

**[Notices](#page-66-1)** 

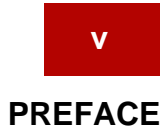

# **About This Guide**

### <span id="page-4-0"></span>**Contents**

 $\overline{a}$ 

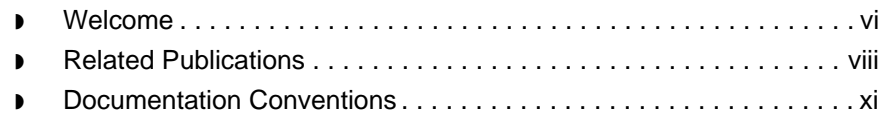

## <span id="page-5-1"></span><span id="page-5-0"></span>**Welcome**

Welcome to the *IBM® Sterling Gentran:Server® for UNIX and IBM® Sterling Gentran:Server® for UNIX - Workstation GENCOD User Guide*. The GENCOD standard was developed by the French National Numbering Organization GENCOD-EAN France. The GENCOD standard is used mainly in France within the retail market by some major retailers and manufacturers.

**Who should use this guide** Sterling Gentran:Server supports the GENCOD standard. GENCOD standard users should read this guide to learn about specific procedures for working with the GENCOD standard.

**In this guide** This guide contains information and procedures required to translate GENCOD data and set up proper mapping.

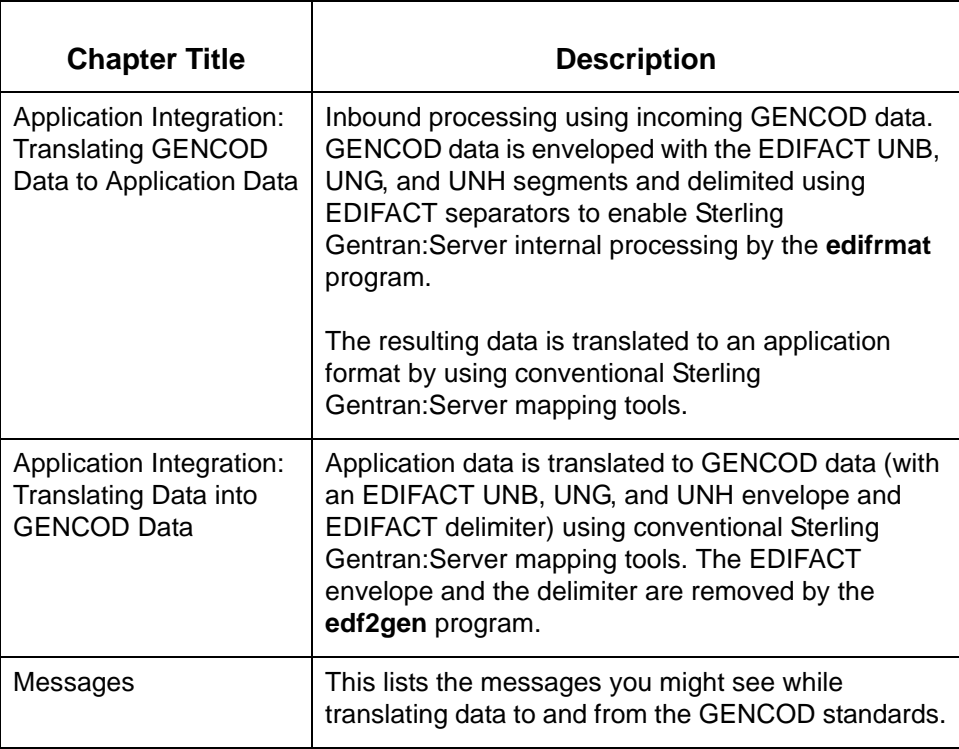

### **Reference**

See the chapter *Running Translation* in the *IBM® Sterling Gentran:Server® for UNIX Application Integration User Guide* for more information about data translation.

## <span id="page-6-1"></span><span id="page-6-0"></span>**Related Publications**

### **Sterling Gentran:Server documentation**

This table describes additional documentation for the Sterling Gentran:Server software.

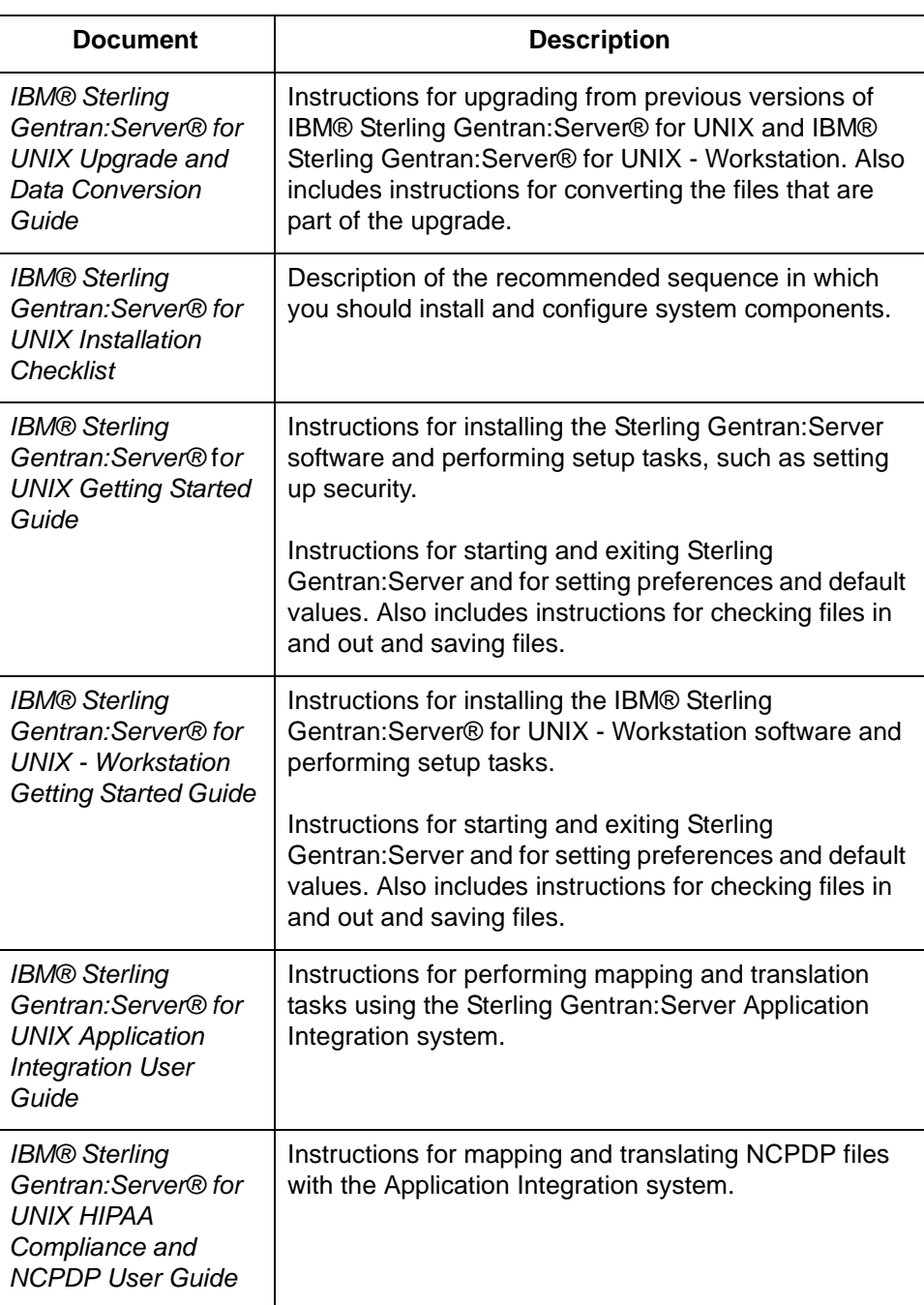

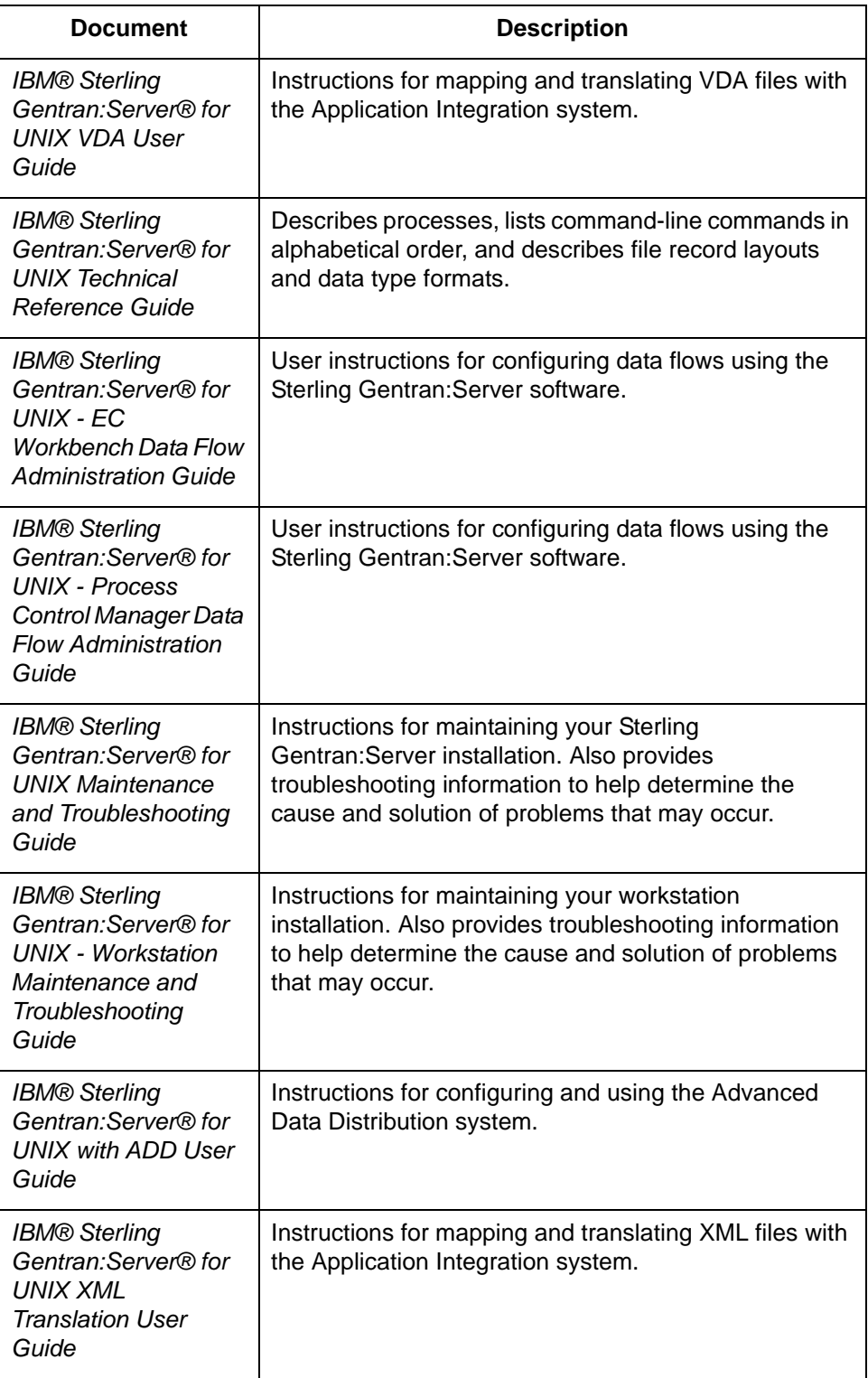

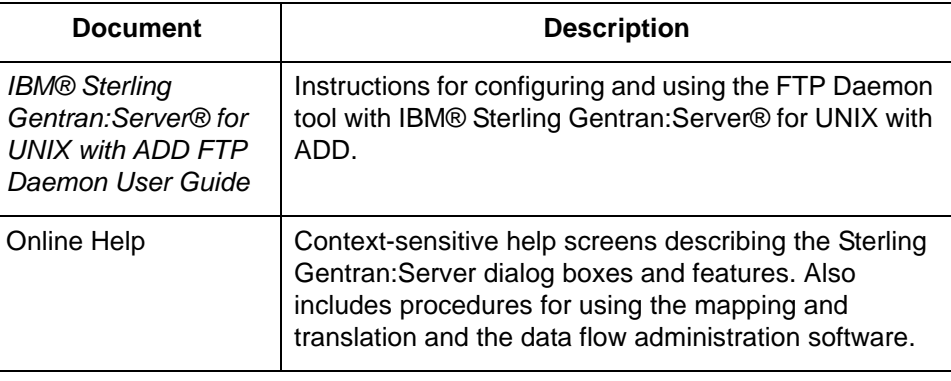

## <span id="page-9-1"></span><span id="page-9-0"></span>**Documentation Conventions**

### **Typographic conventions**

This table describes the typographic conventions used in this guide.

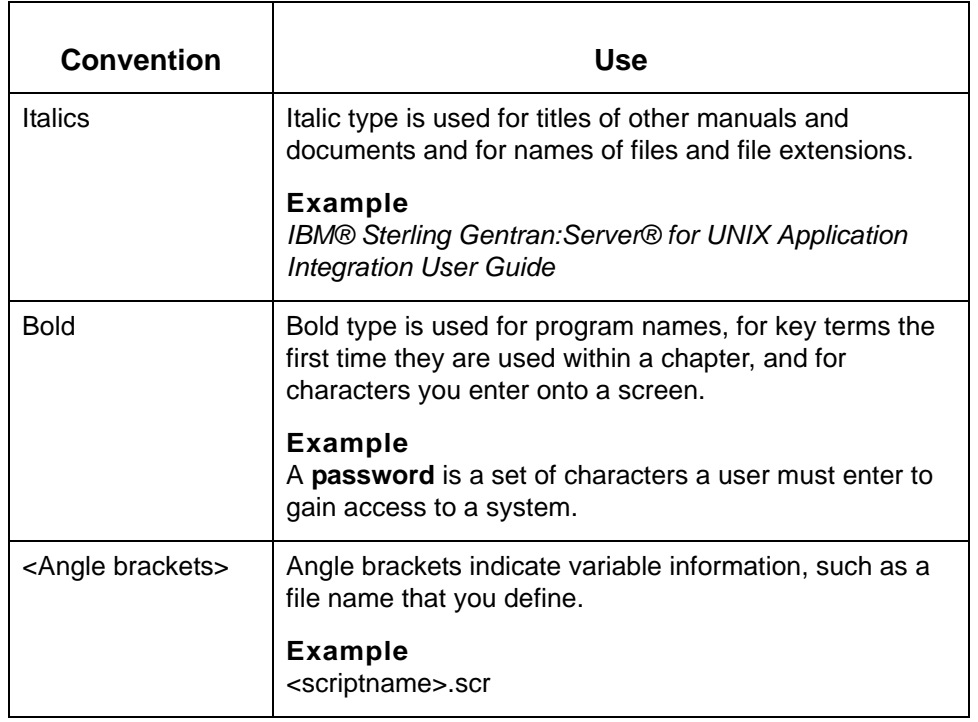

### **Symbols used within syntax statements**

This table describes symbols used within syntax statements.

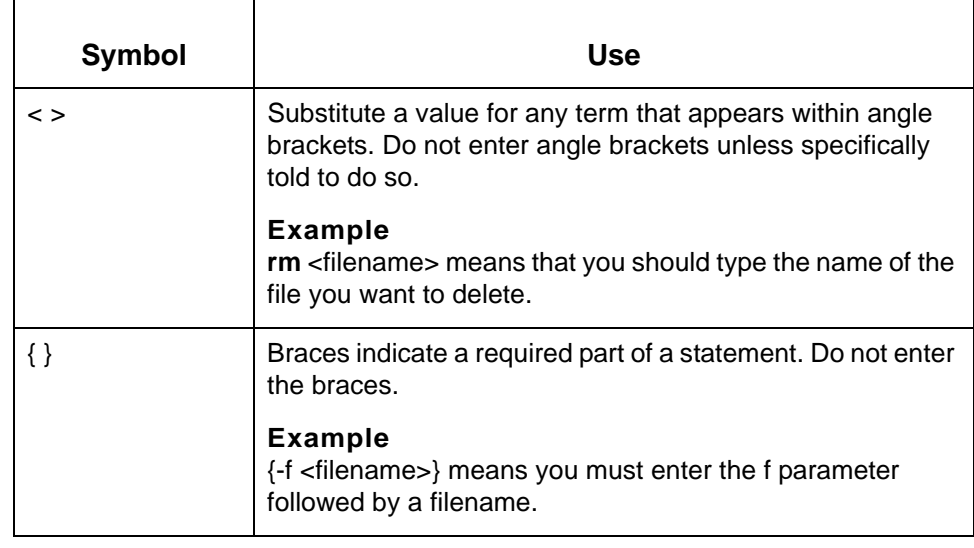

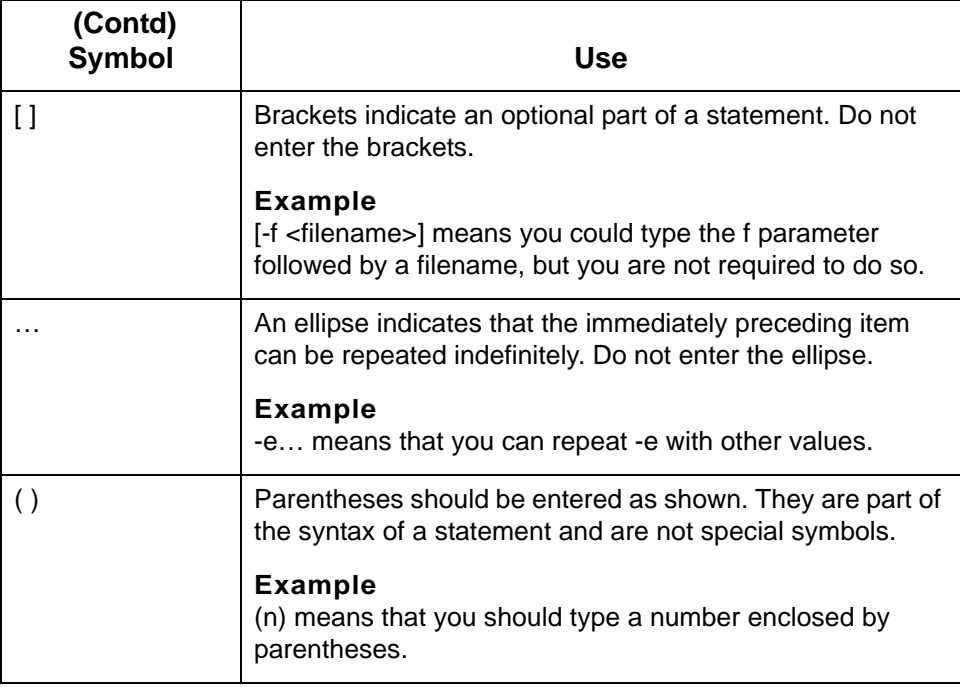

Documentation Conventions About This Guide  **xii**

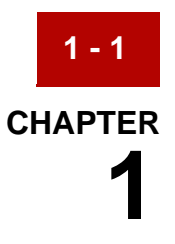

# <span id="page-12-0"></span>**Application Integration: Translating from a GENCOD Format**

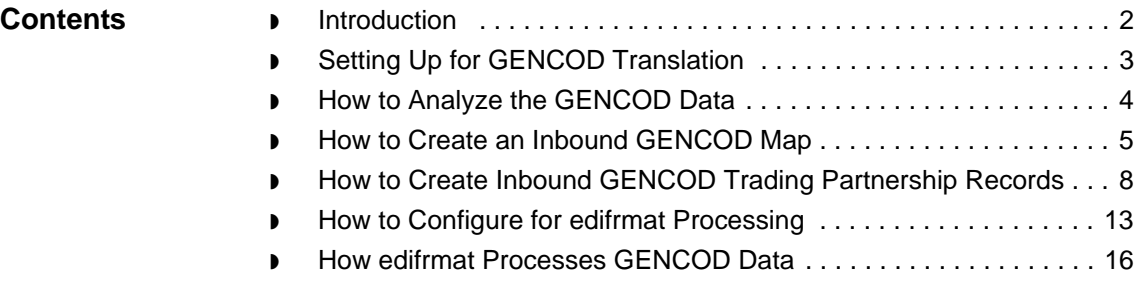

## <span id="page-13-1"></span><span id="page-13-0"></span>**Introduction**

**1 - 2**

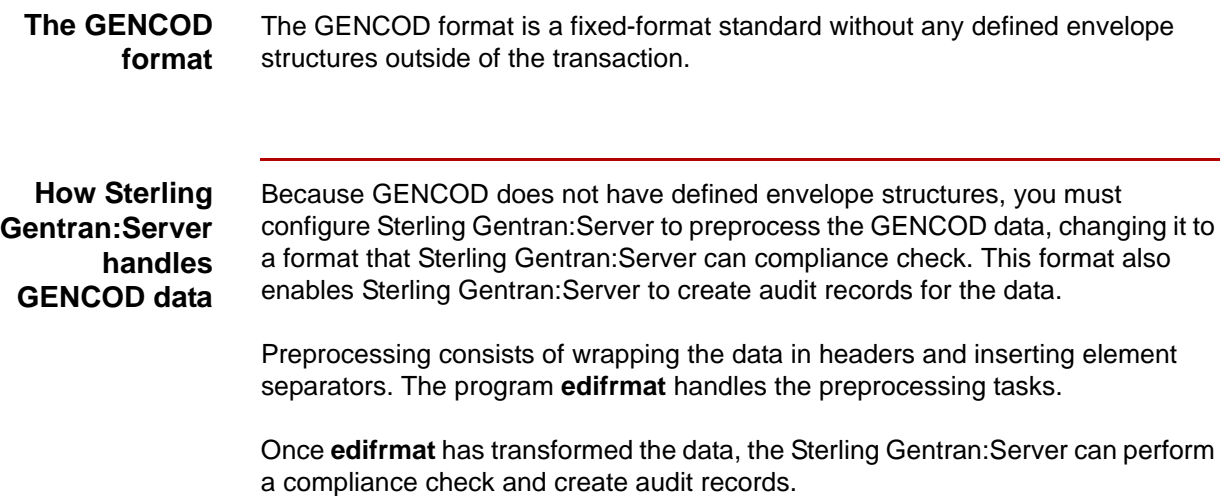

## <span id="page-14-1"></span><span id="page-14-0"></span>**Setting Up for GENCOD Translation**

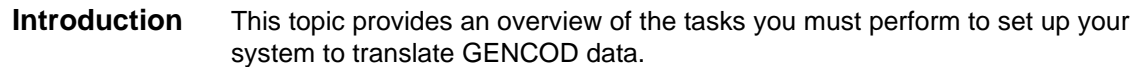

### **Stages in the setup process**

This table lists the stages in the process. This chapter contains information for each of the stages described in this table.

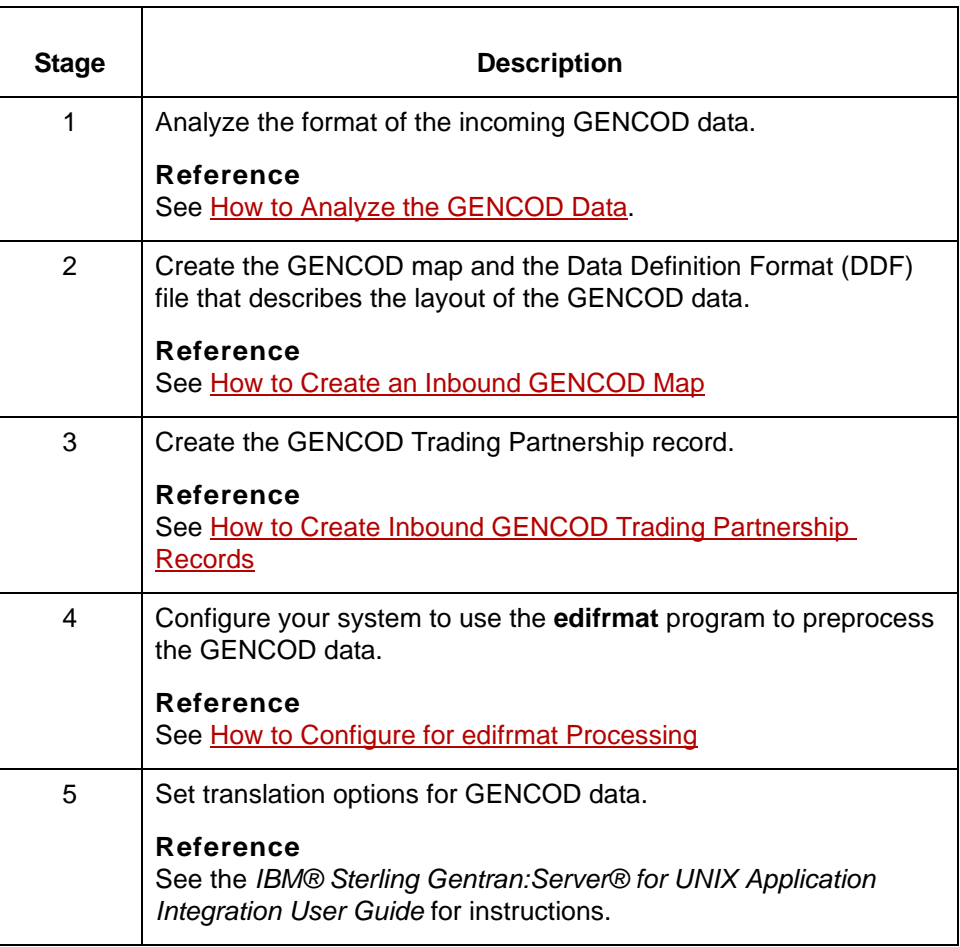

How to Analyze the GENCOD Data Application Integration: Translating from a GENCOD Format

## <span id="page-15-1"></span><span id="page-15-0"></span>**How to Analyze the GENCOD Data**

**1 - 4**

### **Introduction** Before you can create a GENCOD map, you must analyze the GENCOD format that you want to use in the map. You will use the information you gather to create a Data Definition Format (DDF) file that defines the GENCOD format.

### **Reference**

For more information about Data Definition Format files, see the *IBM® Sterling Gentran:Server® for UNIX Application Integration User Guide*.

### **Procedure** Use this procedure to analyze GENCOD data.

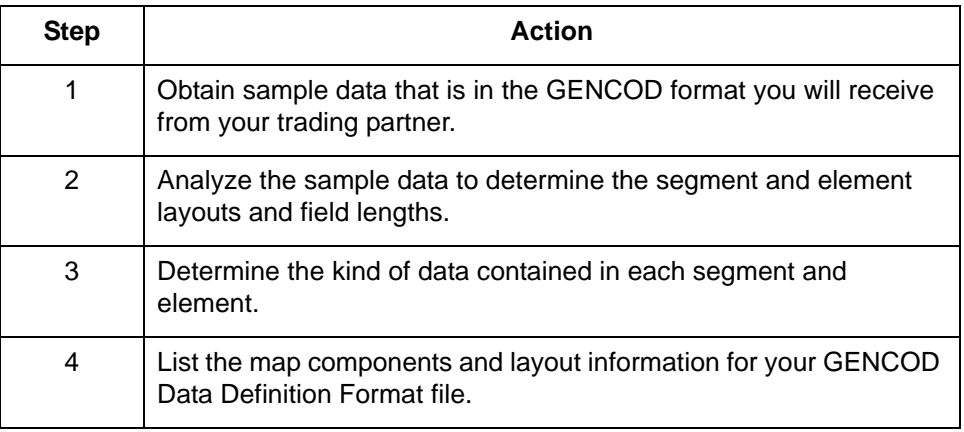

## <span id="page-16-1"></span><span id="page-16-0"></span>**How to Create an Inbound GENCOD Map**

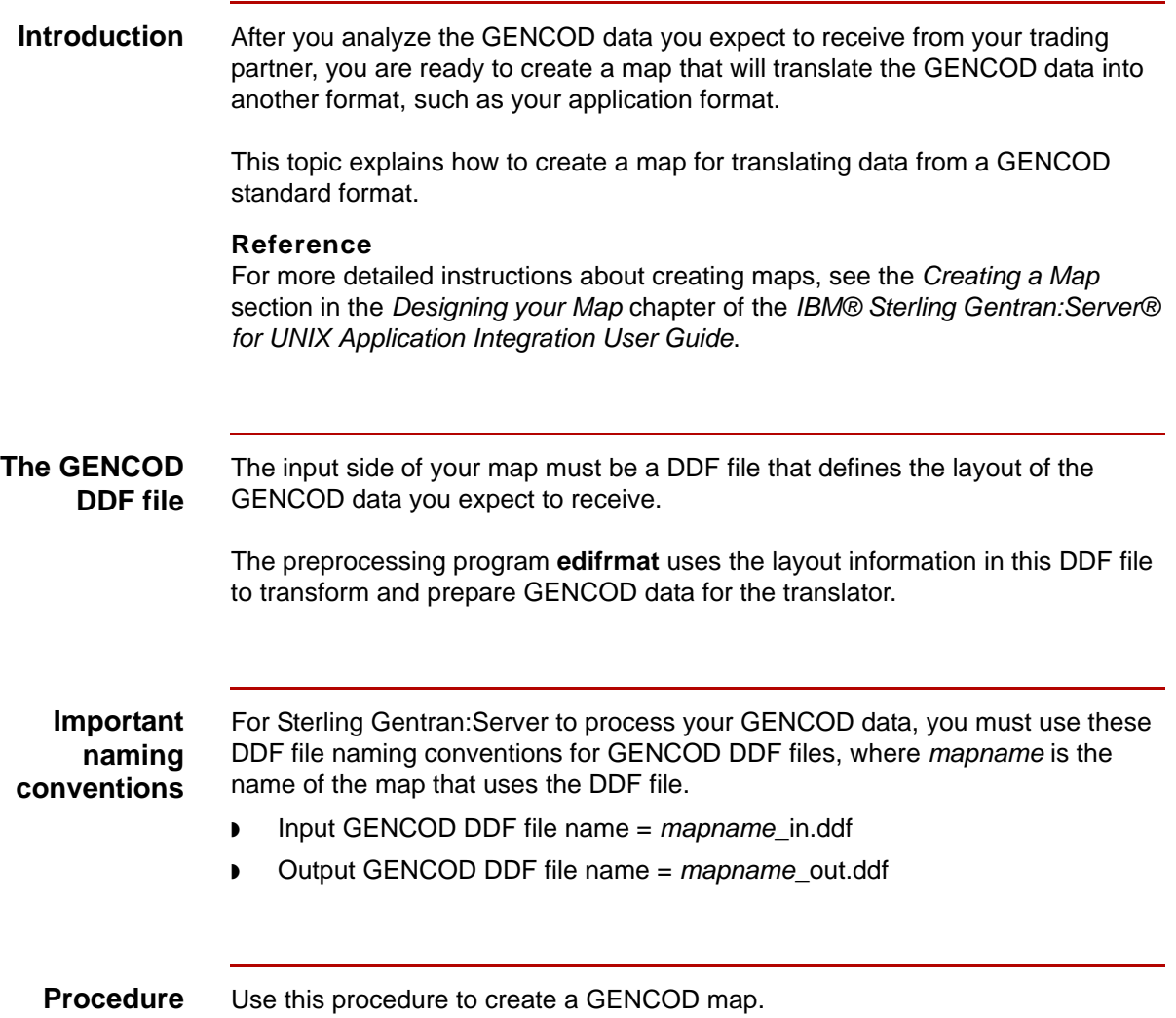

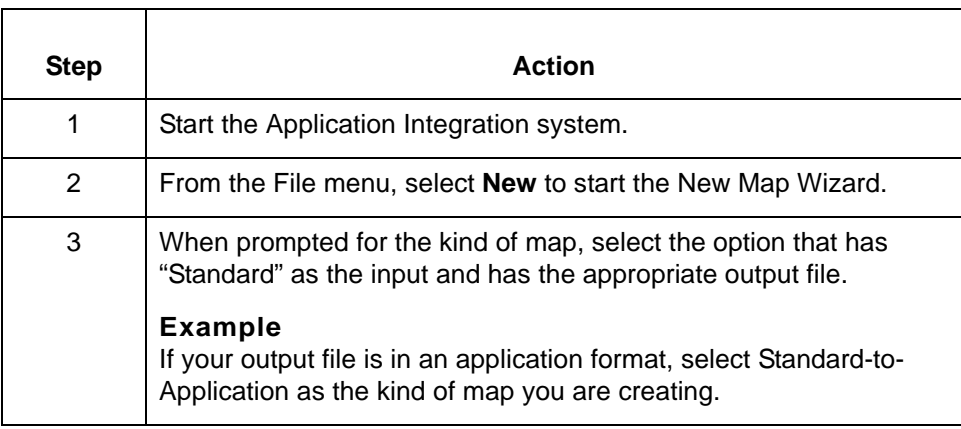

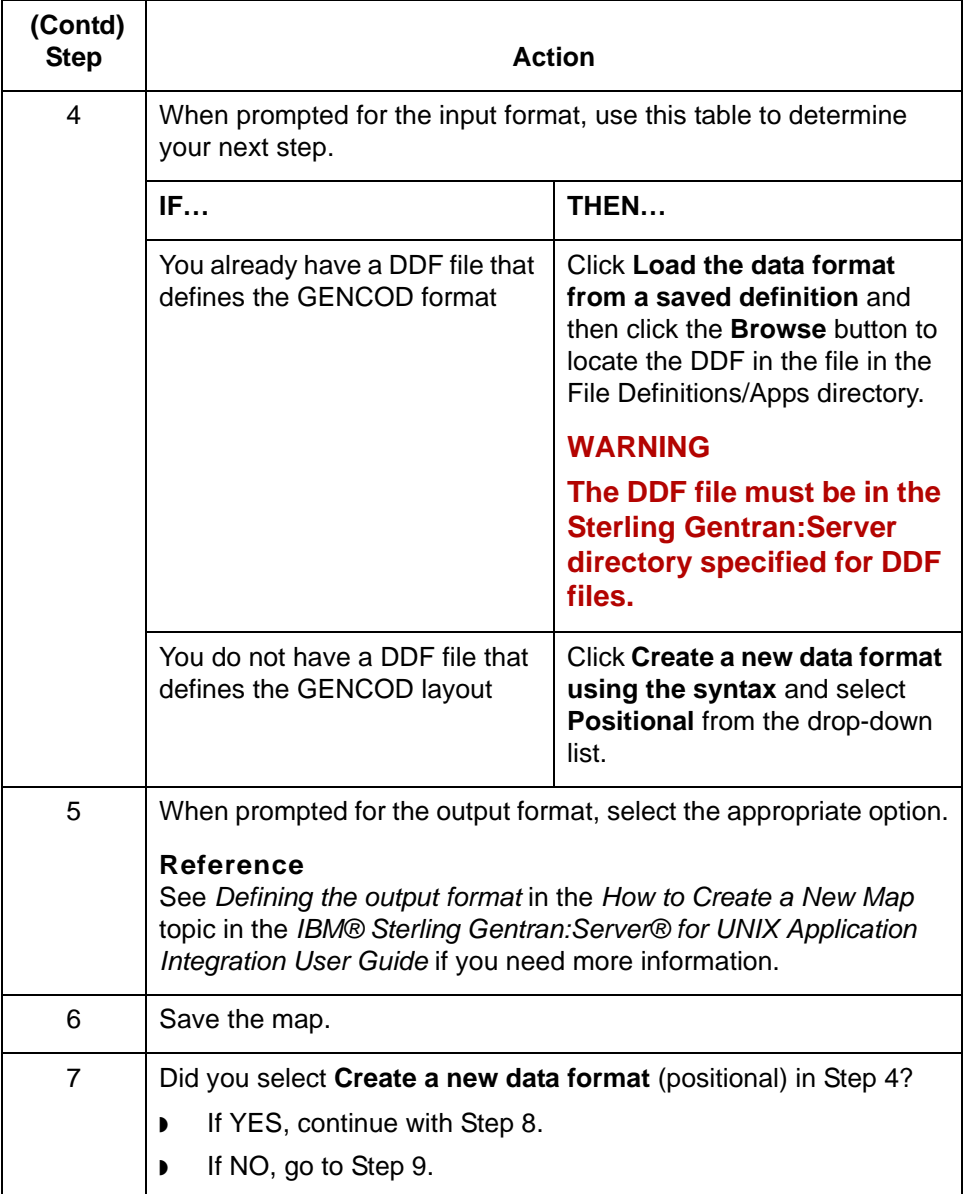

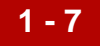

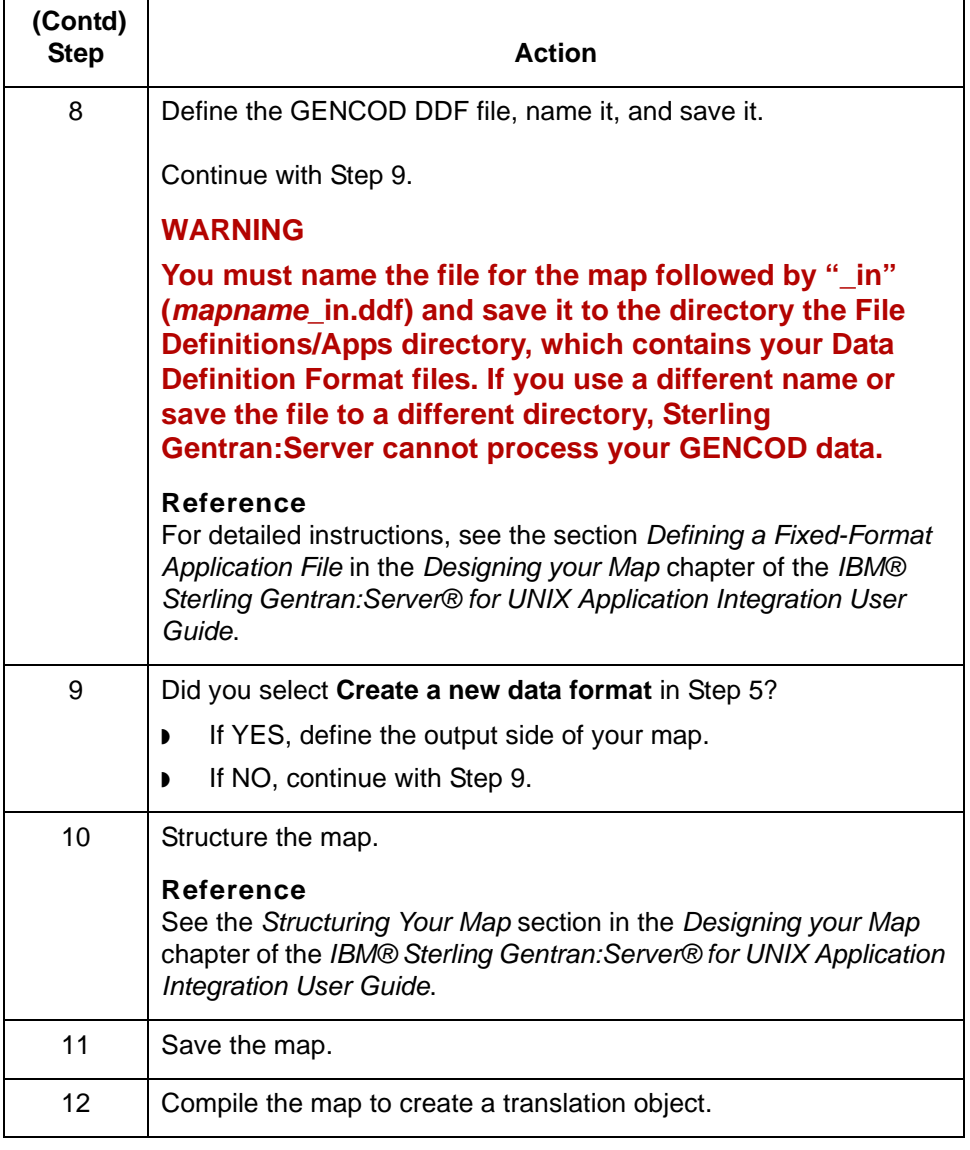

## <span id="page-19-1"></span><span id="page-19-0"></span>**How to Create Inbound GENCOD Trading Partnership Records**

**Introduction** To translate from a GENCOD standard format to application data or another format, you need a unique Trading Partnership record for each combination of sender, receiver, GENCOD version, and message type.

> Use the following procedures to create a unique Trading Partnership record for each combination of sender, receiver, GENCOD version, and message type:

- ◗ [Creating an Interchange Organization record](#page-19-2)
- ◗ [Creating a Group Organization record](#page-20-0)
- ◗ [Creating a Trading Partnership record](#page-21-0)

### **Note**

The values given in these procedures are specific to Trading Partnership records for inbound data that is in GENCOD format. Some fields (and values) in the dialog boxes are not mentioned in the procedures. Complete these fields as specified by your company's practices.

### <span id="page-19-2"></span>**Creating an Interchange Organization record**

**1 - 8**

This procedure describes how to create an Interchange Organization record.

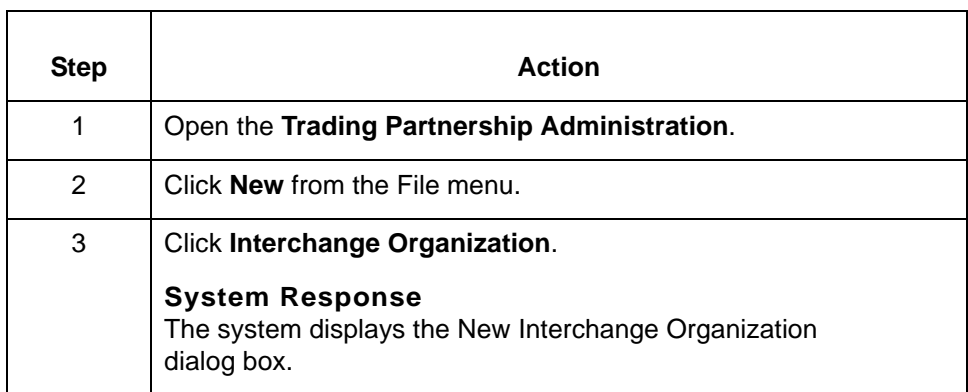

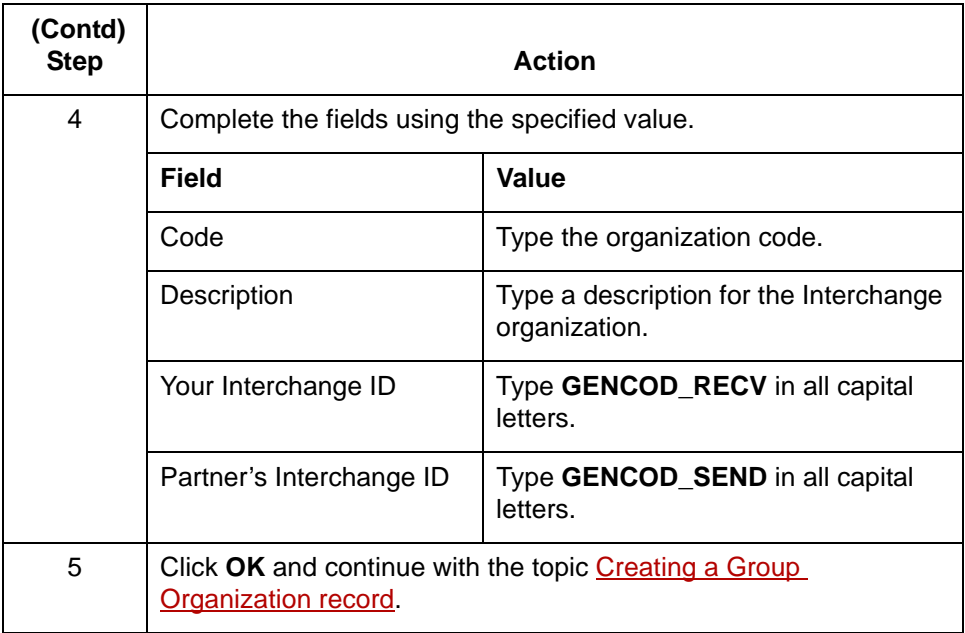

### <span id="page-20-0"></span>**Creating a Group Organization record**

This procedure describes how to create a Group Organization record.

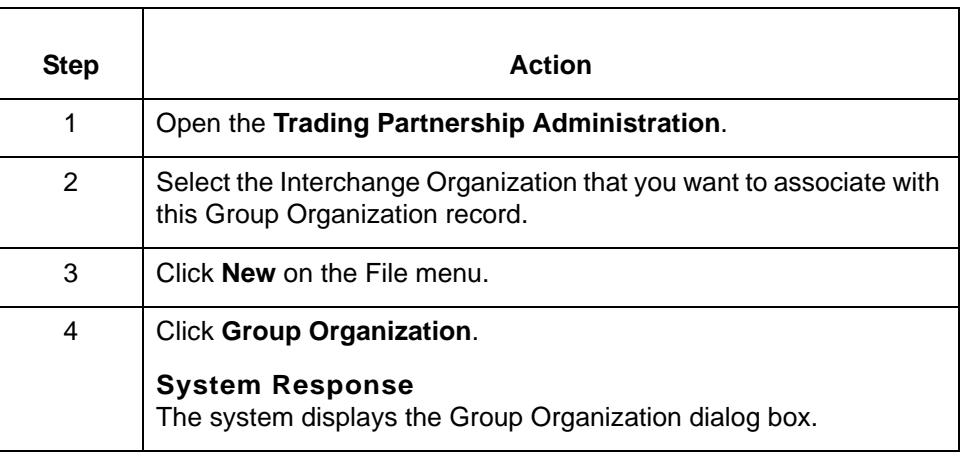

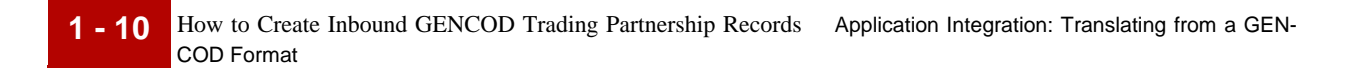

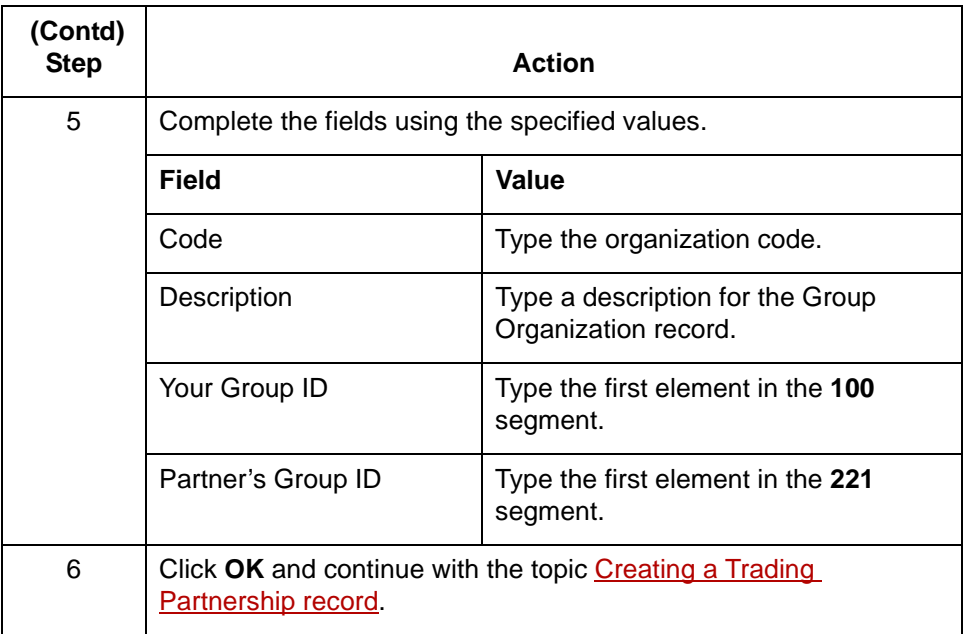

### <span id="page-21-0"></span>**Creating a Trading Partnership record**

This procedure describes how to create a Trading Partnership record.

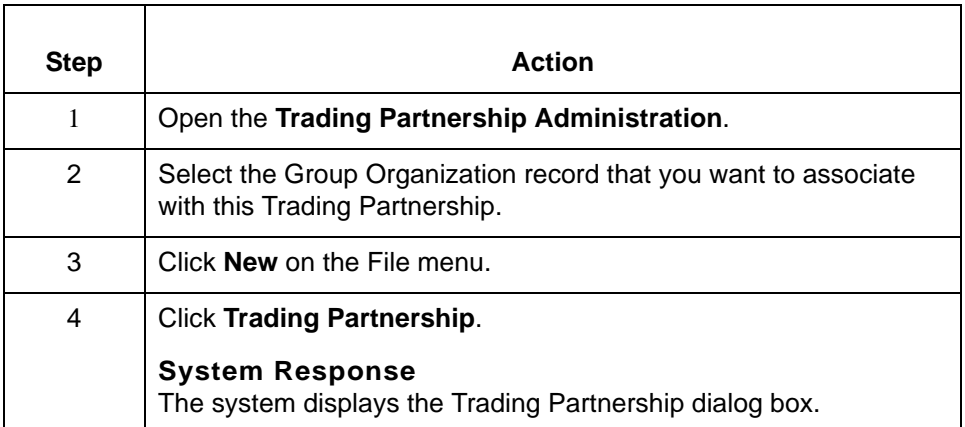

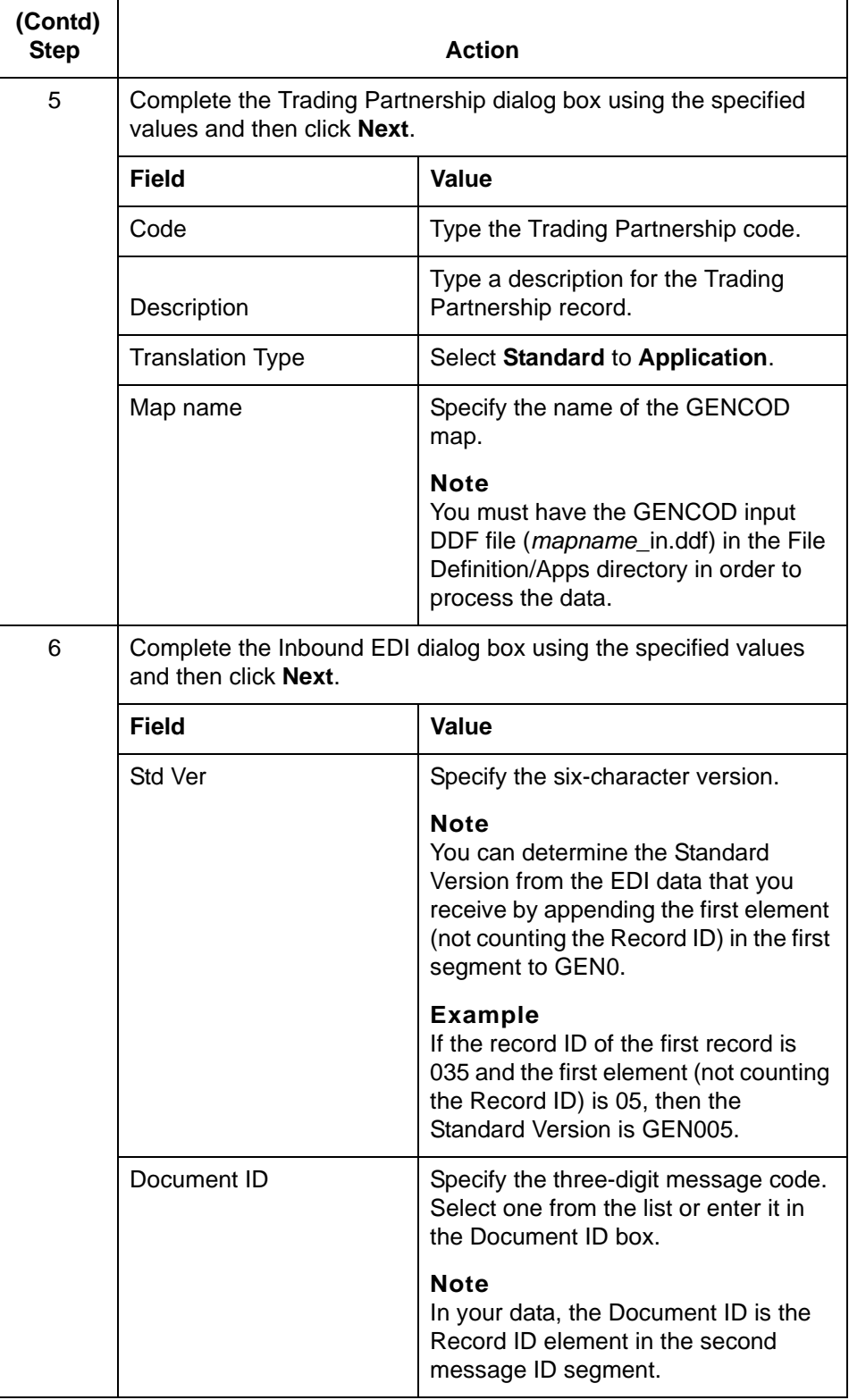

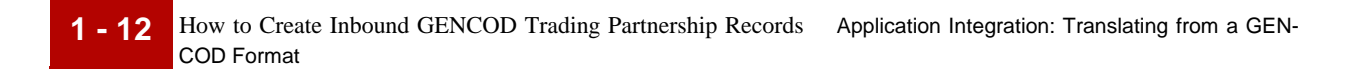

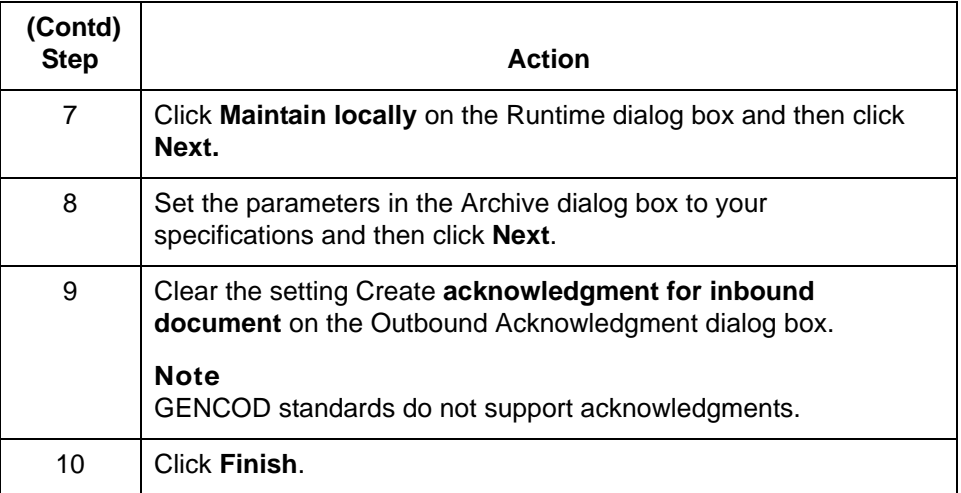

### **Reference**

See the *Working with Trading Partnerships* chapter in the *IBM® Sterling*  Gentran: Server® for UNIX Application Integration User Guide for detailed instructions on creating Trading Partnership records.

## <span id="page-24-1"></span><span id="page-24-0"></span>**How to Configure for edifrmat Processing**

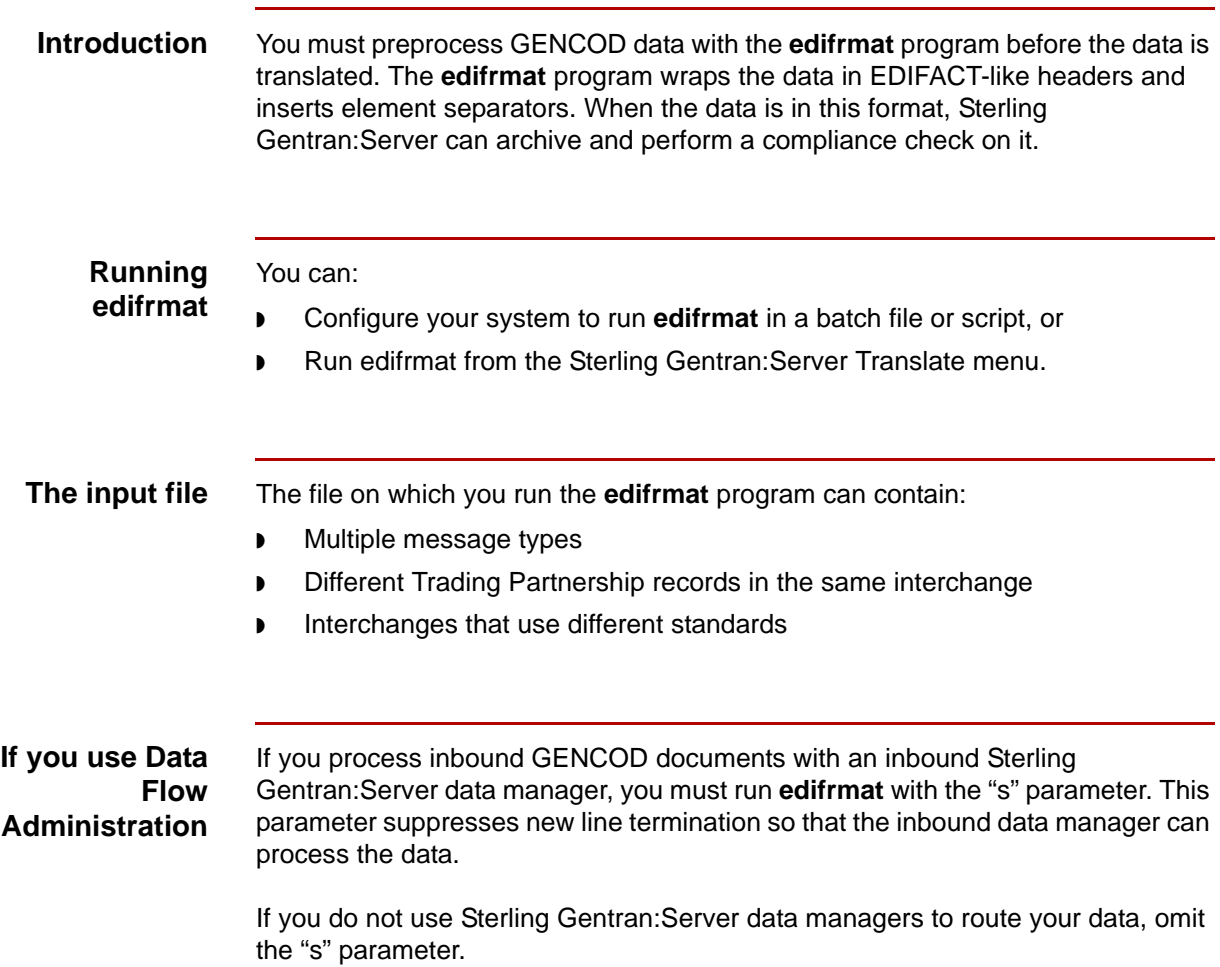

**1 - 14**

**Procedure** Use this procedure to configure your system to use the **edifrmat** program to preprocess GENCOD data.

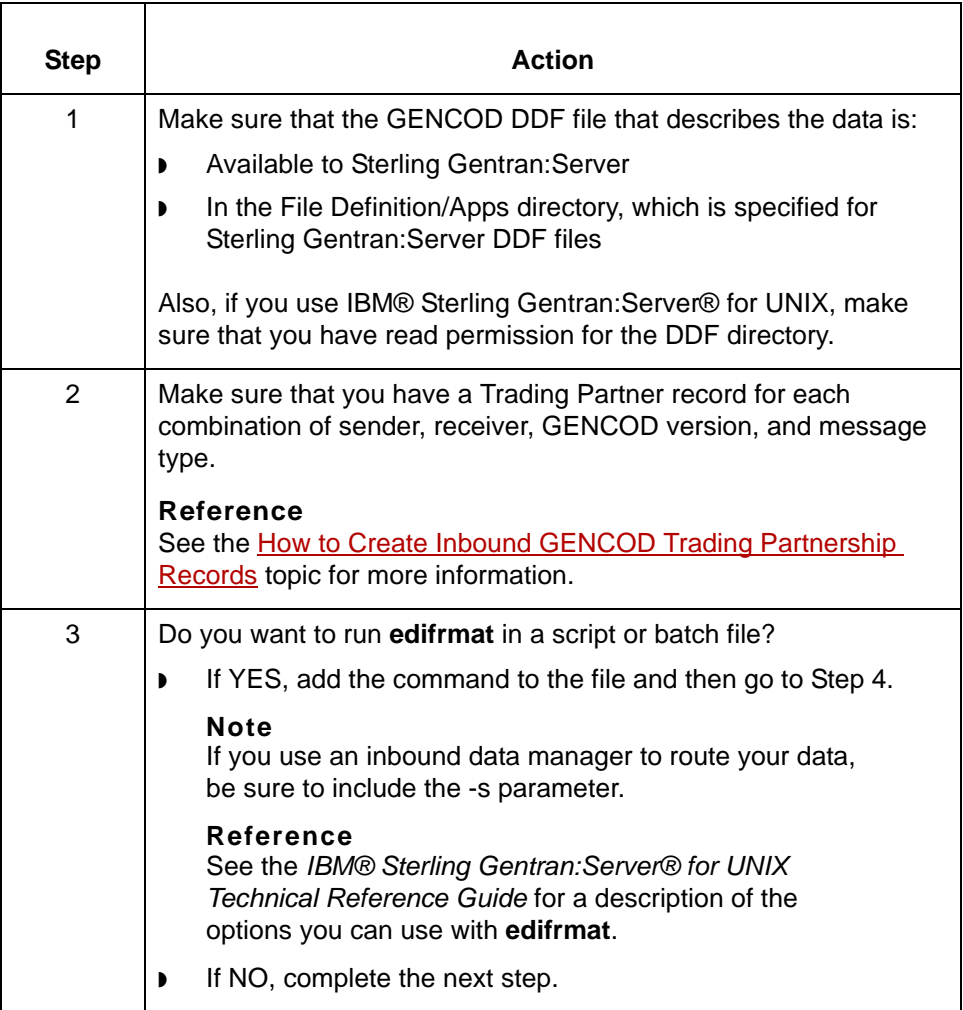

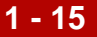

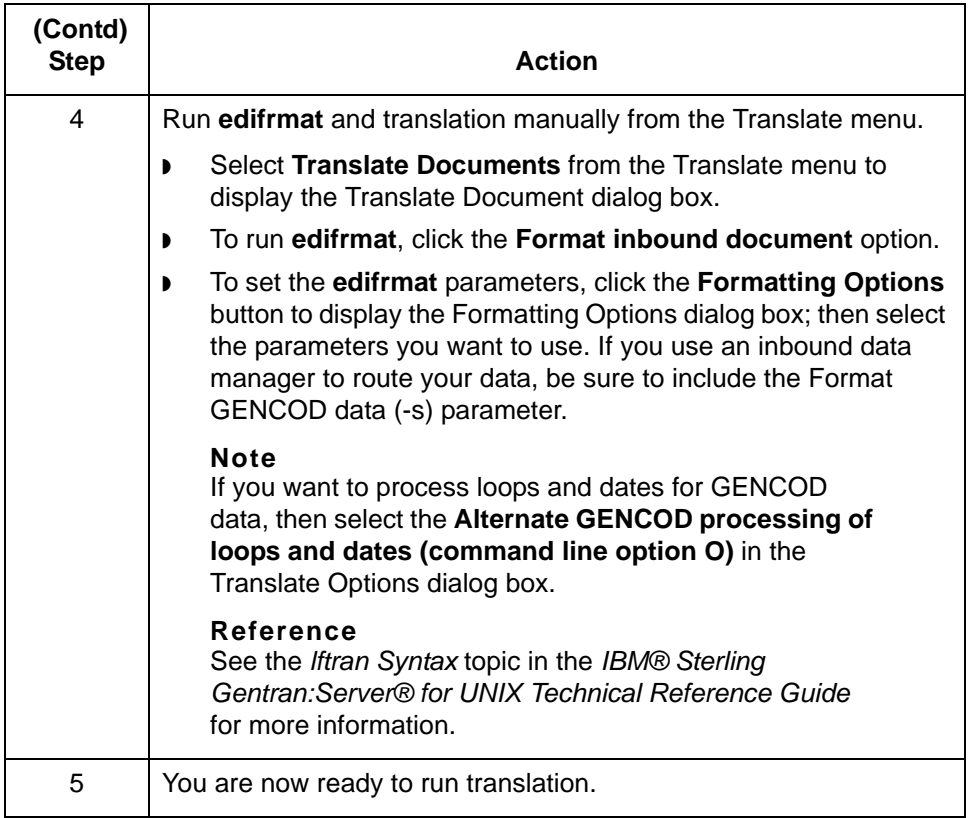

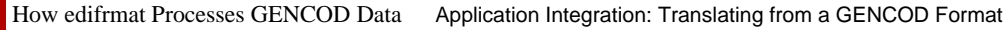

## <span id="page-27-1"></span><span id="page-27-0"></span>**How edifrmat Processes GENCOD Data**

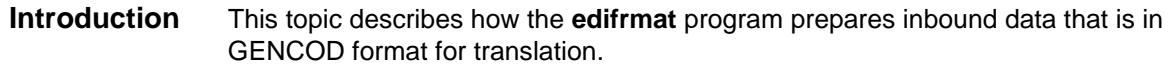

### **The edifrmat process**

**1 - 16**

This table describes how **edifrmat** processes data that is in GENCOD format to prepare it for translation.

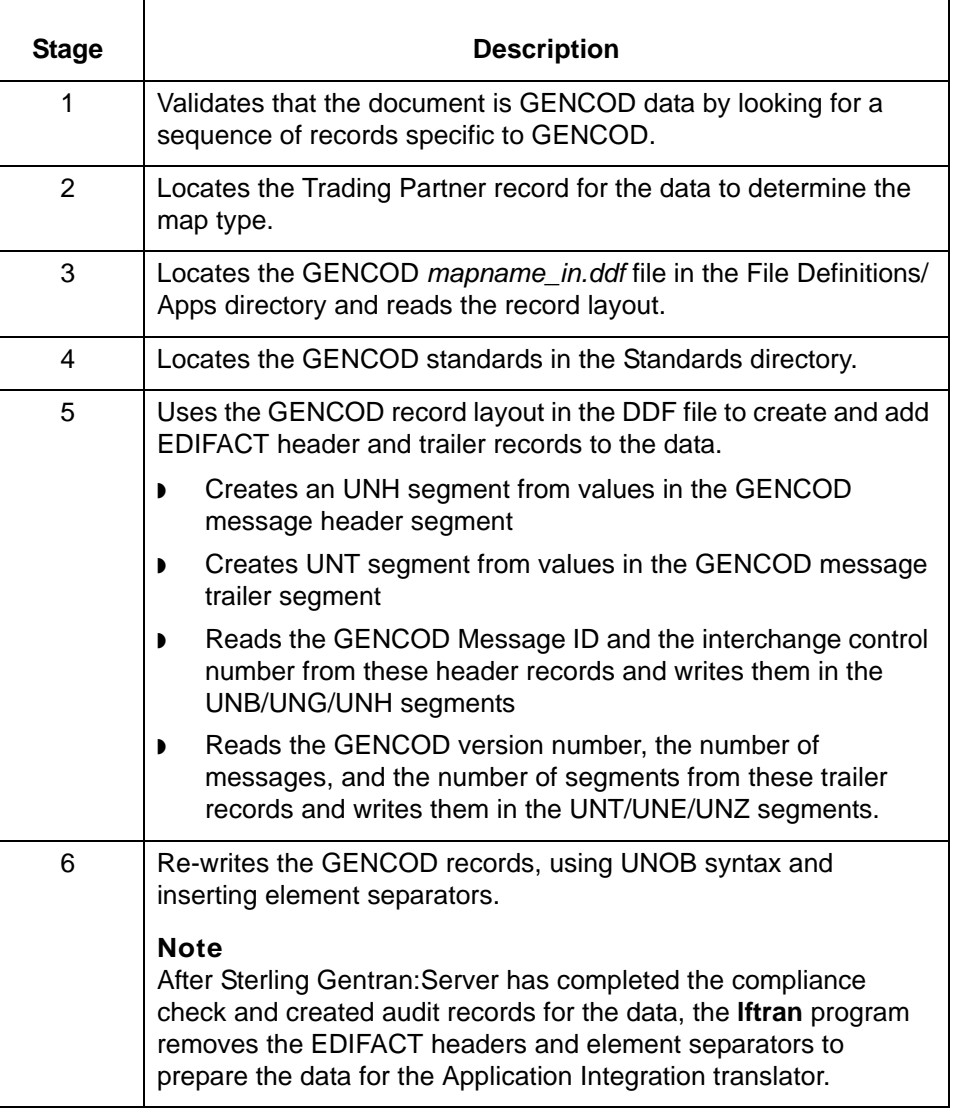

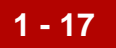

### **New header and trailer segments**

The **edifrmat** program generates EDIFACT header and trailer segments that are not in the GENCOD standard. These EDIFACT segments are generated from the GENCOD header and trailer message segments.

The GENCOD header message segments include the:

- ◗ GENCOD Message ID
- ◗ Interchange control number (190)
- ◗ Number of segments (excluding this segment) in the header (199).

The GENCOD trailer message segments include

- ◗ GENCOD Message ID
- ◗ Number of messages (including one header and one trailer) in the interchange (191)
- ◗ Number of segments (excluding this segment) in the trailer (199)

### **Note**

The number shown in parentheses is the segment ID.

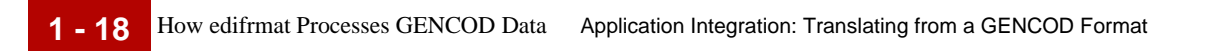

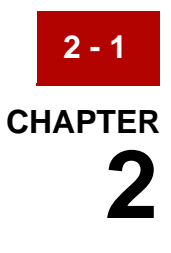

# <span id="page-30-0"></span>**Application Integration: Translating Data into GENCOD Format**

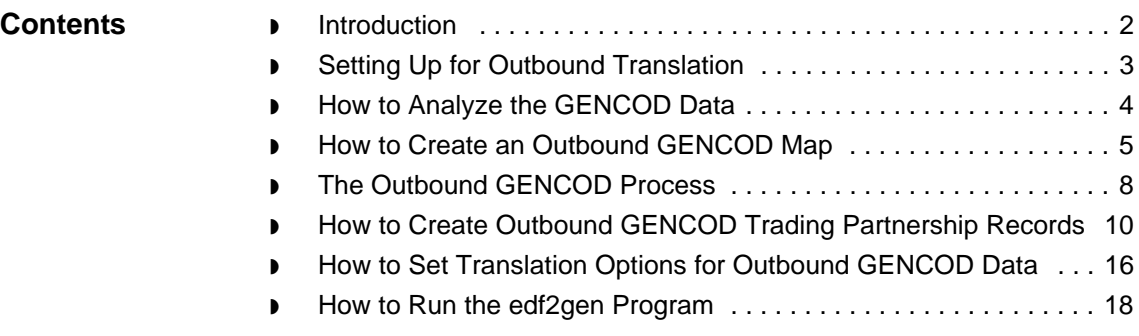

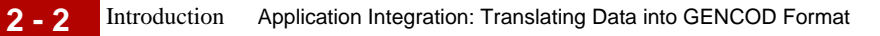

## <span id="page-31-1"></span><span id="page-31-0"></span>**Introduction**

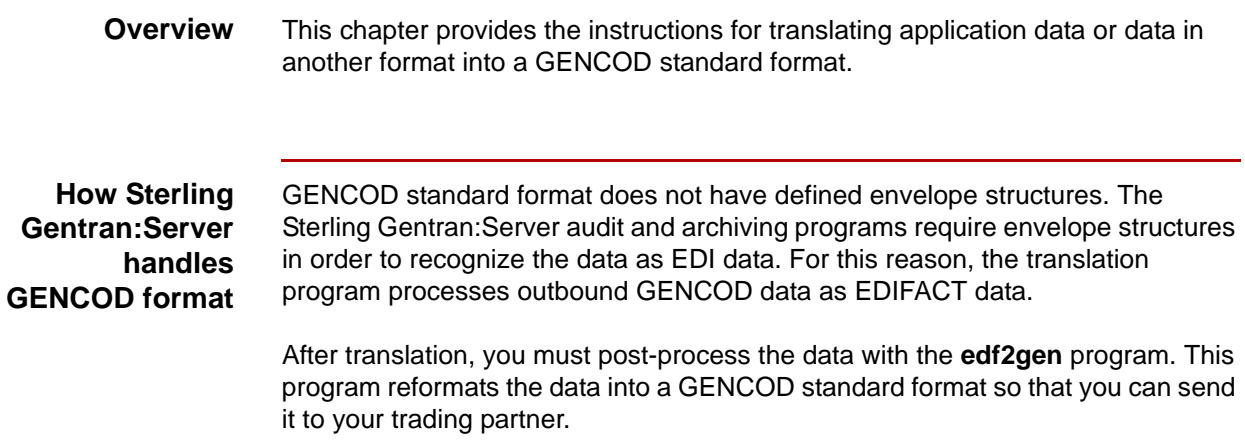

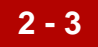

## <span id="page-32-1"></span><span id="page-32-0"></span>**Setting Up for Outbound Translation**

### **Introduction** This topic provides an overview of the tasks you must perform to set up your system to translate data into a GENCOD format that you can send to your trading partner.

### **Process** This table describes the stages in the process of translating data when the output is a GENCOD standard format.

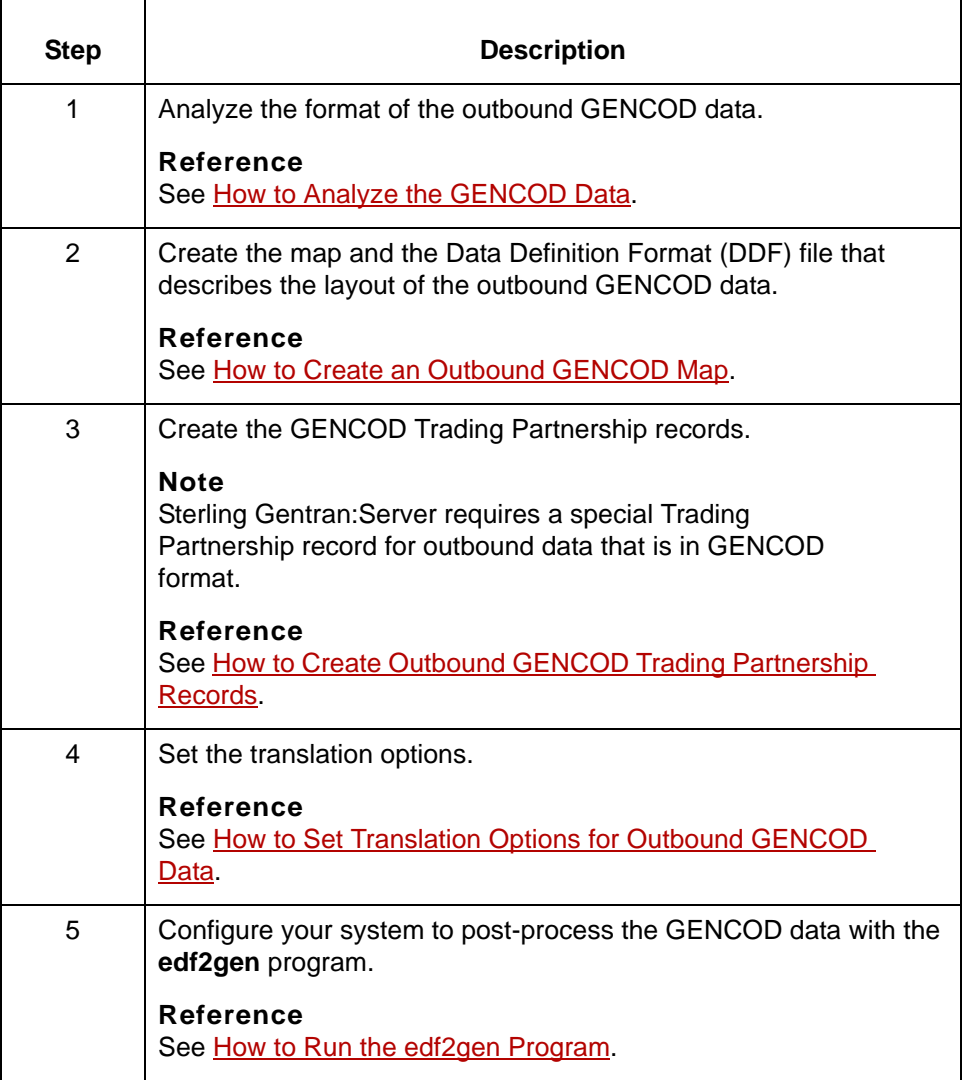

How to Analyze the GENCOD Data Application Integration: Translating Data into GENCOD Format

## <span id="page-33-1"></span><span id="page-33-0"></span>**How to Analyze the GENCOD Data**

**2 - 4**

**Introduction** Before you can create a map to translate data into a GENCOD standard format, you must analyze the GENCOD format that you want to use in the map. You will use the information you gather to create a Data Definition Format (DDF) file that defines the outbound GENCOD format.

### **Reference**

For more information about Data Definition Format files, see the *IBM® Sterling Gentran:Server® for UNIX Application Integration User Guide*.

### **Procedure** Use this procedure to analyze GENCOD data.

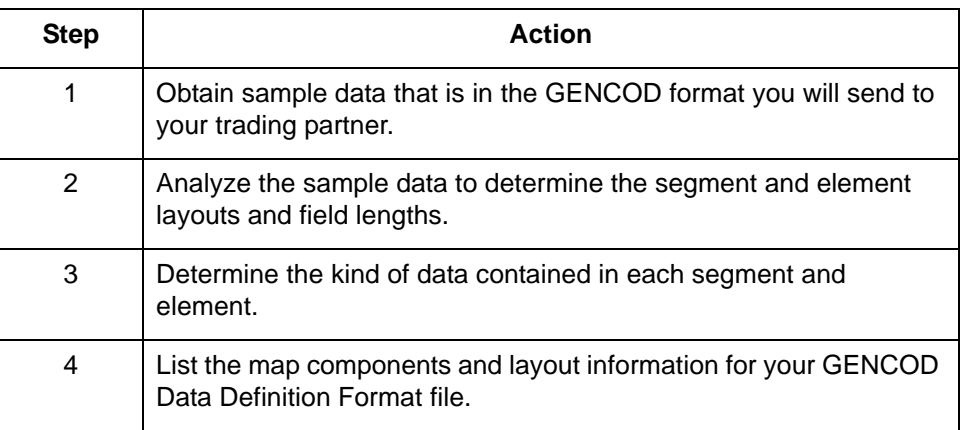

## <span id="page-34-1"></span><span id="page-34-0"></span>**How to Create an Outbound GENCOD Map**

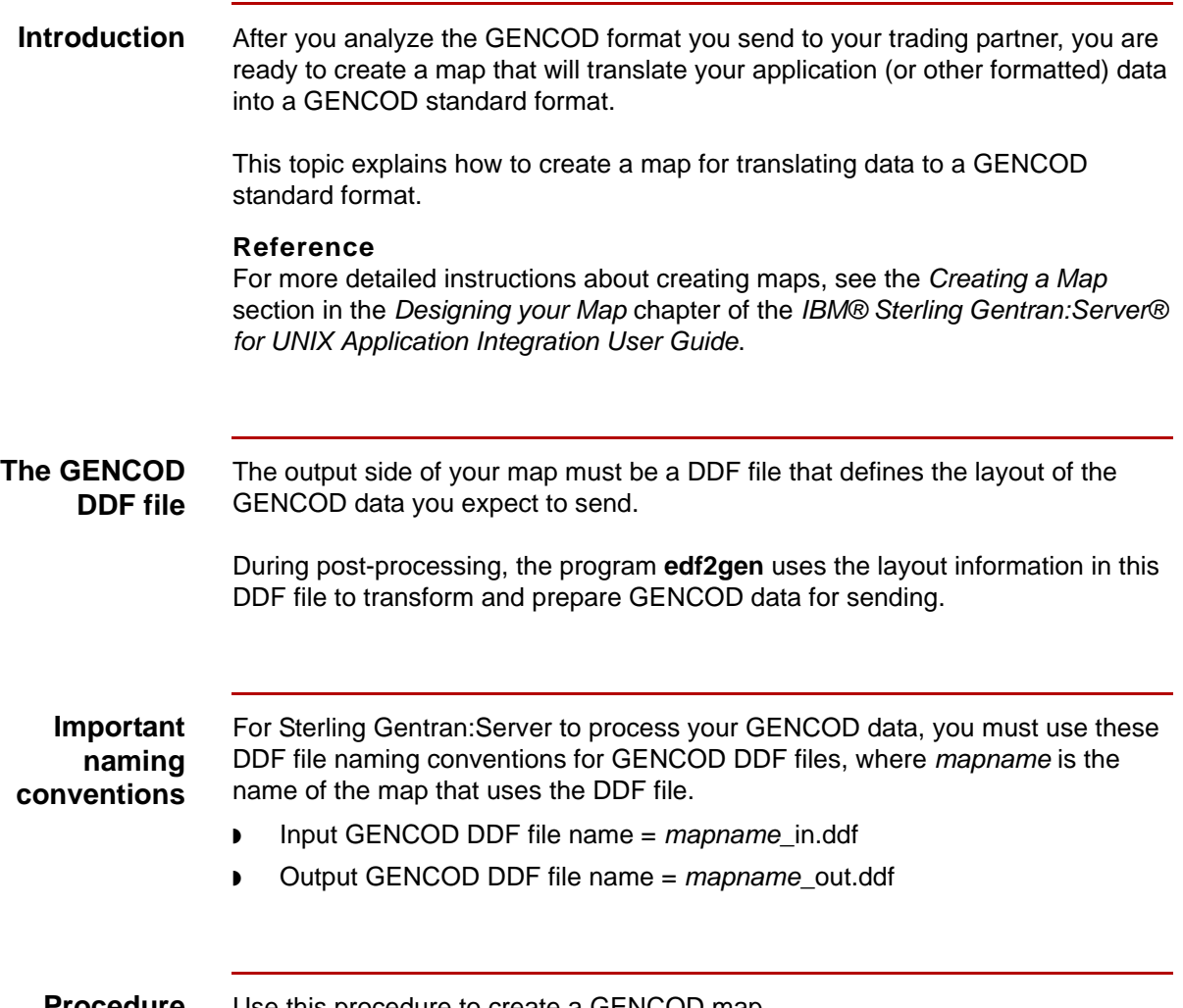

**Procedure** Use this procedure to create a GENCOD map.

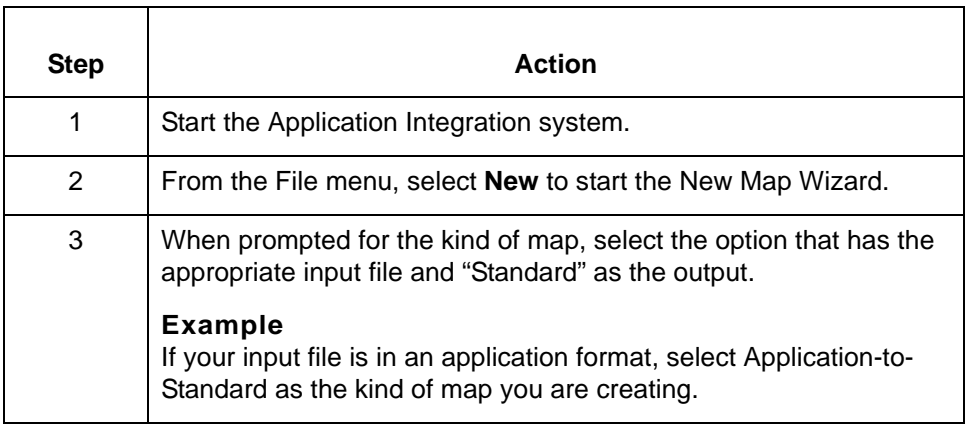

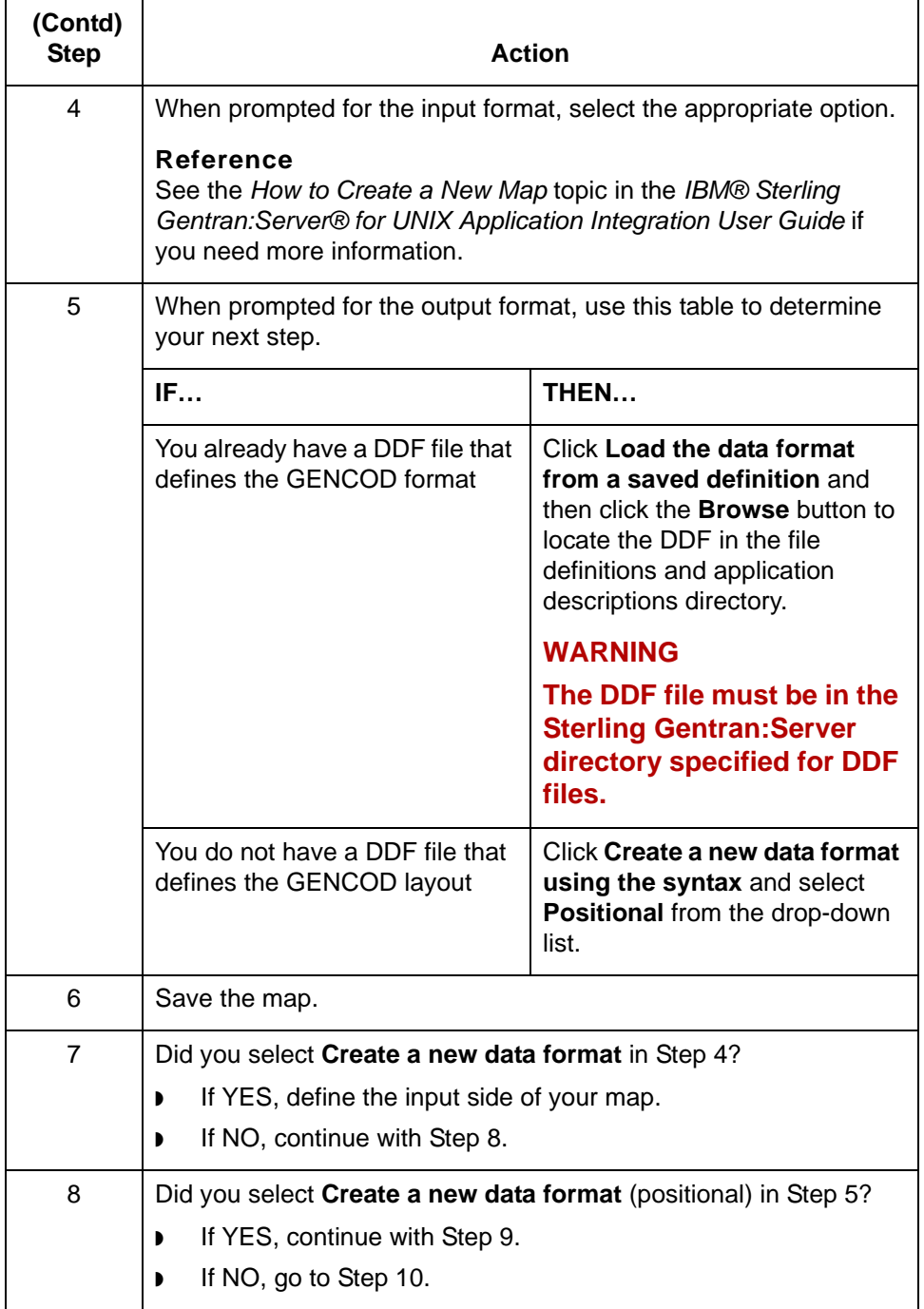

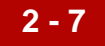

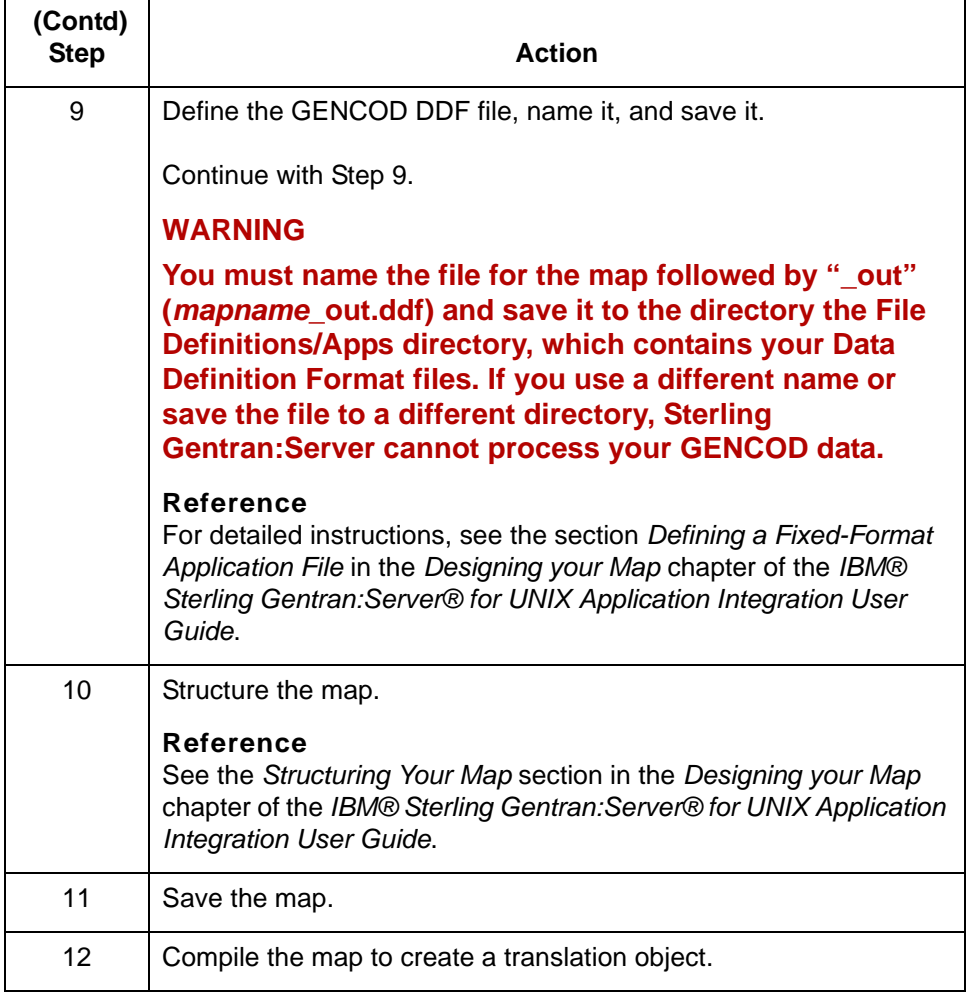

## <span id="page-37-1"></span><span id="page-37-0"></span>**The Outbound GENCOD Process**

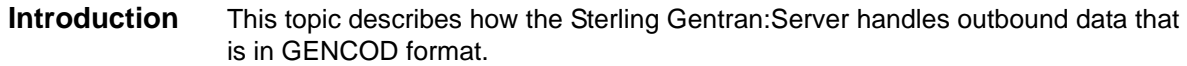

### **The outbound process**

This table describes how Sterling Gentran:Server processes outbound data that is in GENCOD format.

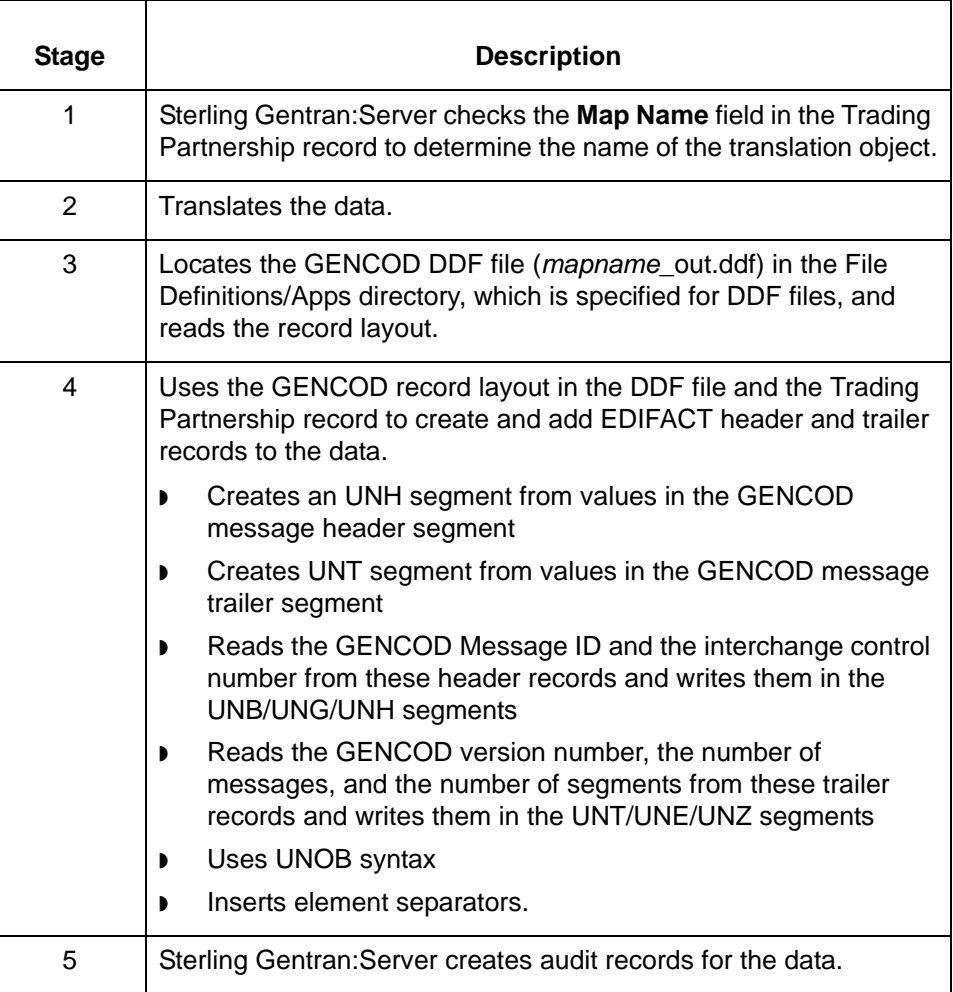

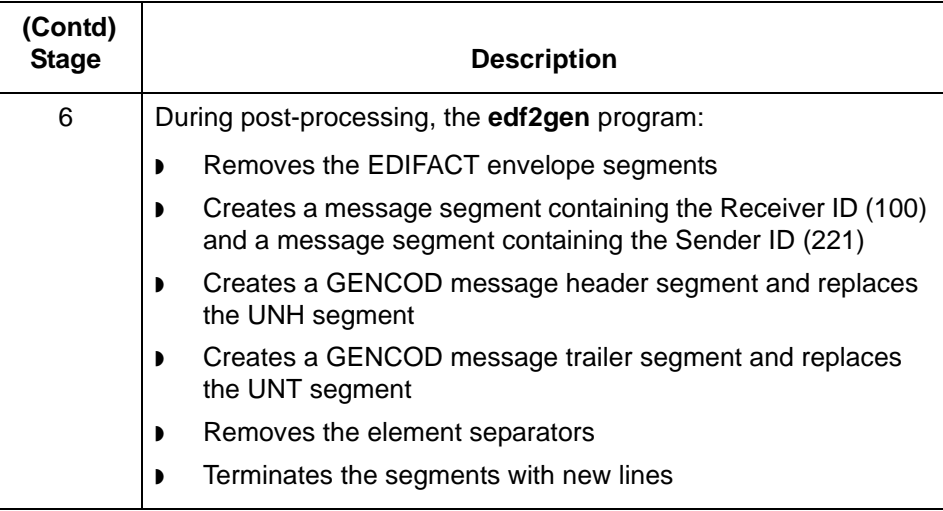

## <span id="page-39-1"></span><span id="page-39-0"></span>**How to Create Outbound GENCOD Trading Partnership Records**

**Introduction** This topic explains how to create Trading Partnership records for outbound data that is in GENCOD format.

> Use the following procedures to create a Trading Partnership record for outbound GENCOD data:

◗ [Creating an Interchange Organization record](#page-39-2)

3 Click **Interchange Organization**.

**System Response**

dialog box.

- **[Creating a Group Organization record](#page-40-0)**
- ◗ [Creating a Trading Partnership record](#page-41-0)

### **Note**

The values given in these procedures are specific to Trading Partnership records for outbound data that is in GENCOD format. Some fields (and values) in the dialog boxes are not mentioned in the procedures. Complete these fields as specified by your company's practices.

This procedure decribes how to create an Interchange Organization record.

<span id="page-39-2"></span>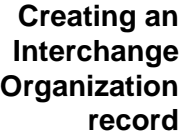

Step | **Action** 1 Open the **Trading Partnership Administration**. 2 Click **New** from the File menu.

The system displays the New Interchange Organization

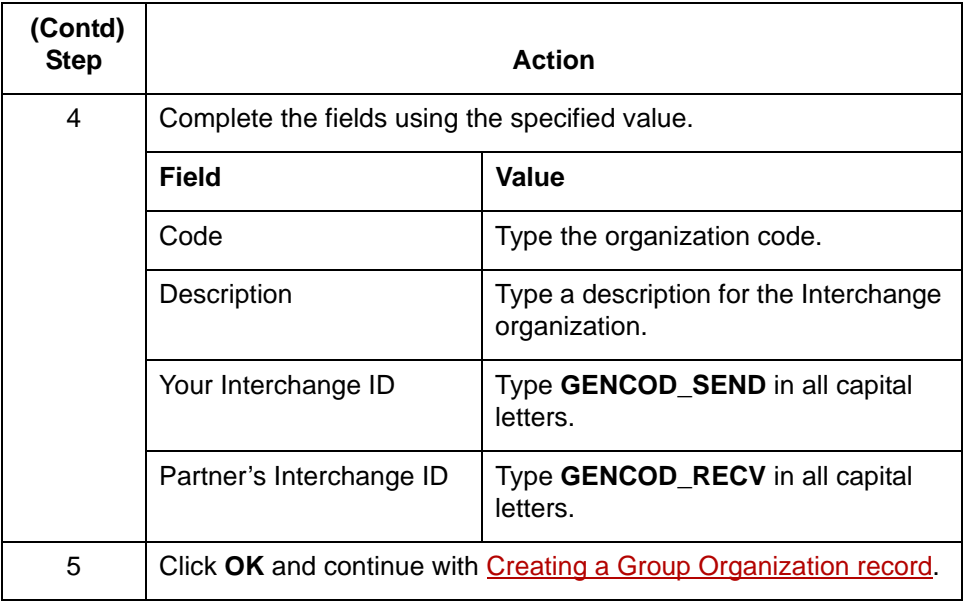

### <span id="page-40-0"></span>**Creating a Group Organization record**

This procedure describes how to create a Group Organization record.

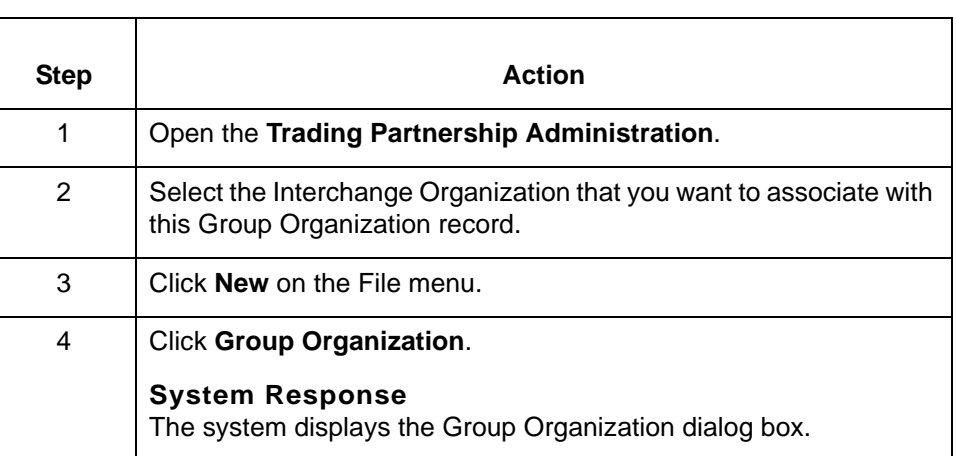

### GENCOD User Guide – May 2011

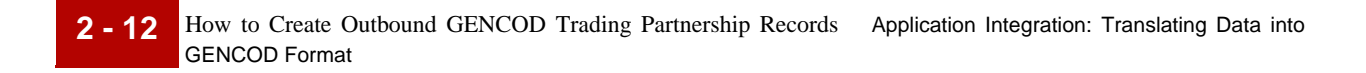

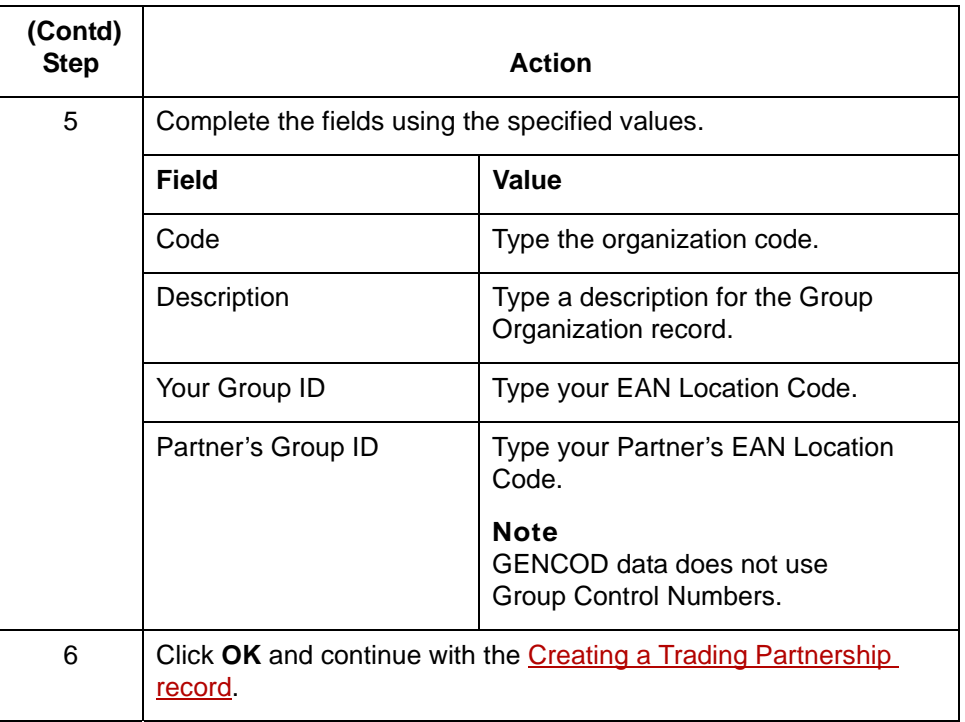

### <span id="page-41-0"></span>**Creating a Trading Partnership record**

**Step | Action** 1 Open the **Trading Partnership Administration**. 2 Select the Group Organization record that you want to associate with this Trading Partnership.

This procedure describes how to create a Trading Partnership record

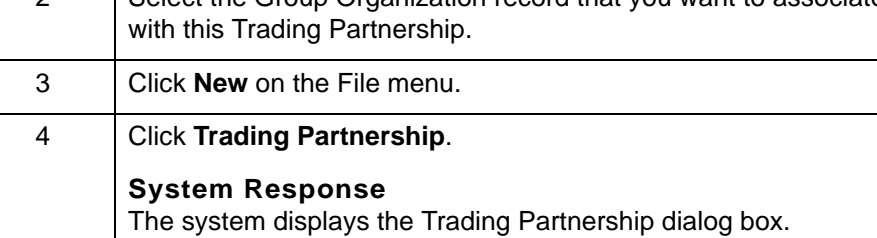

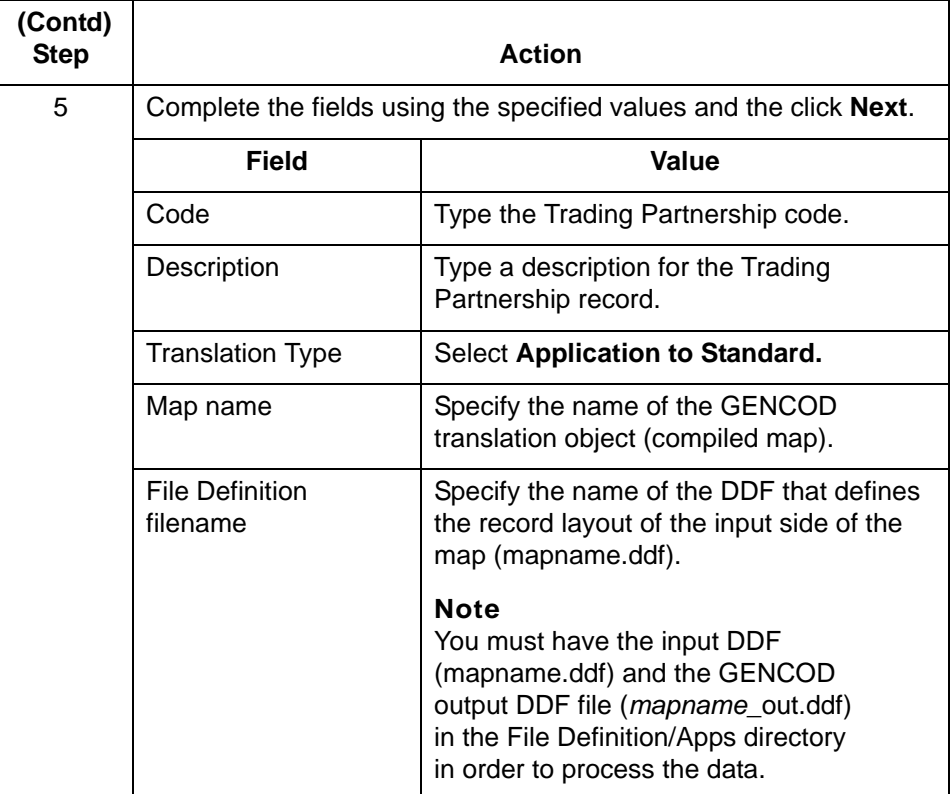

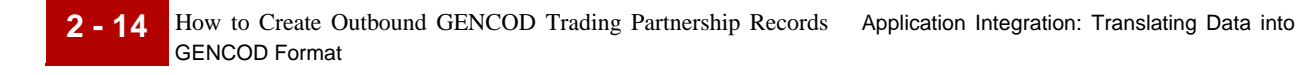

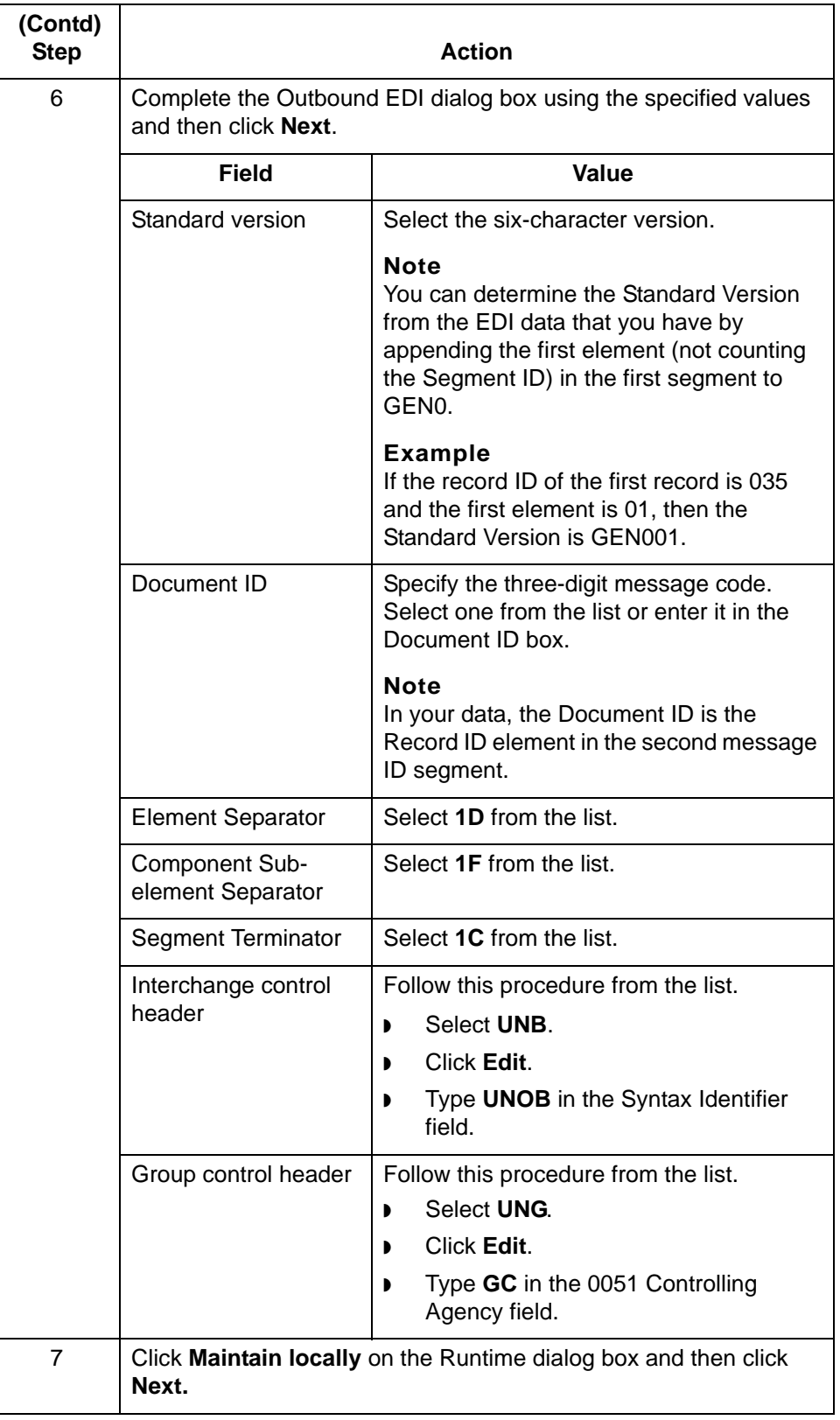

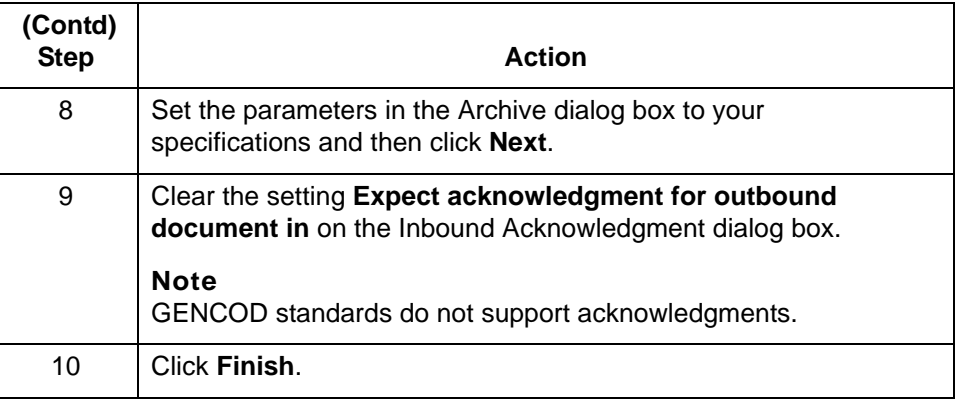

### **Note**

See the chapter *Working with Trading Partnerships* in the *IBM® Sterling Gentran:Server® for UNIX Application Integration User Guide* for more information on creating Trading Partnership records.

<span id="page-45-1"></span><span id="page-45-0"></span>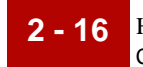

**Introduction** This section contains instructions for translating application data to GENCOD standards.

**Using the Translate Documents dialog box**

Follow these guidelines when setting up the Translate Documents dialog box for a translation using GENCOD standards.

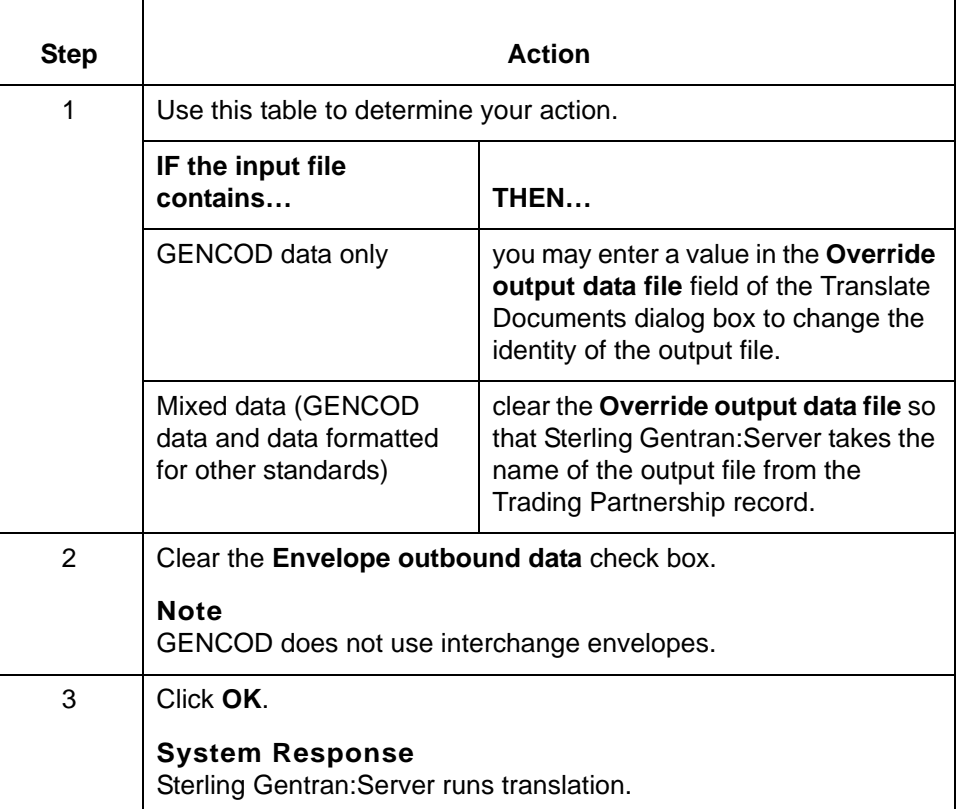

### **Translating from the command line**

Follow these guidelines to translate GENCOD standards from the command line.

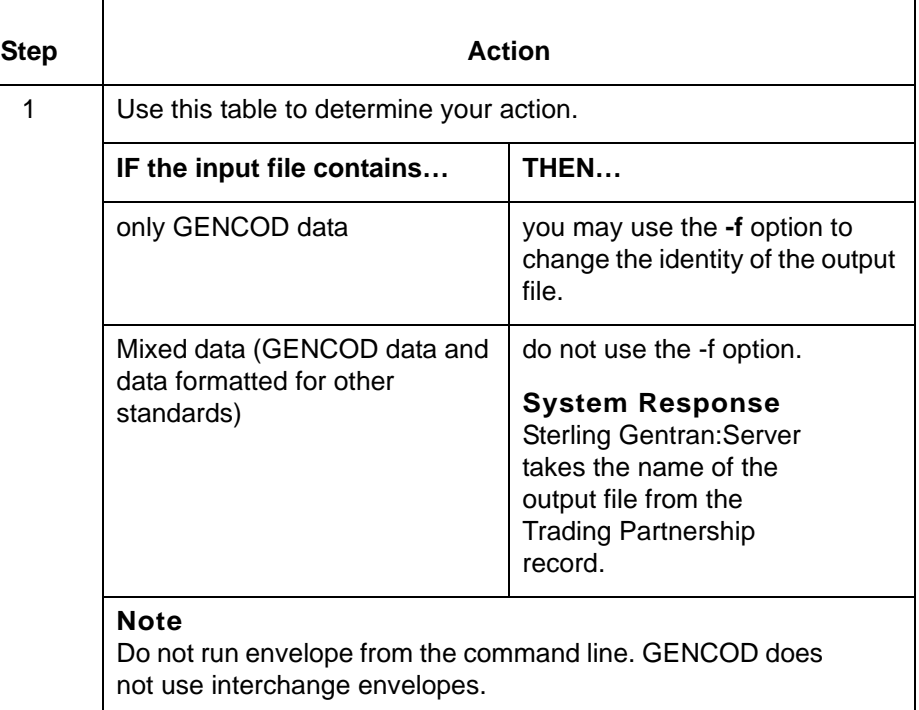

### **Translating data with lftran program**

Use the **-f** parameter with the **lftran** command to change the identity of the output file, if the input file contains only GENCOD data.

**2 - 17**

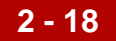

## <span id="page-47-1"></span><span id="page-47-0"></span>**How to Run the edf2gen Program**

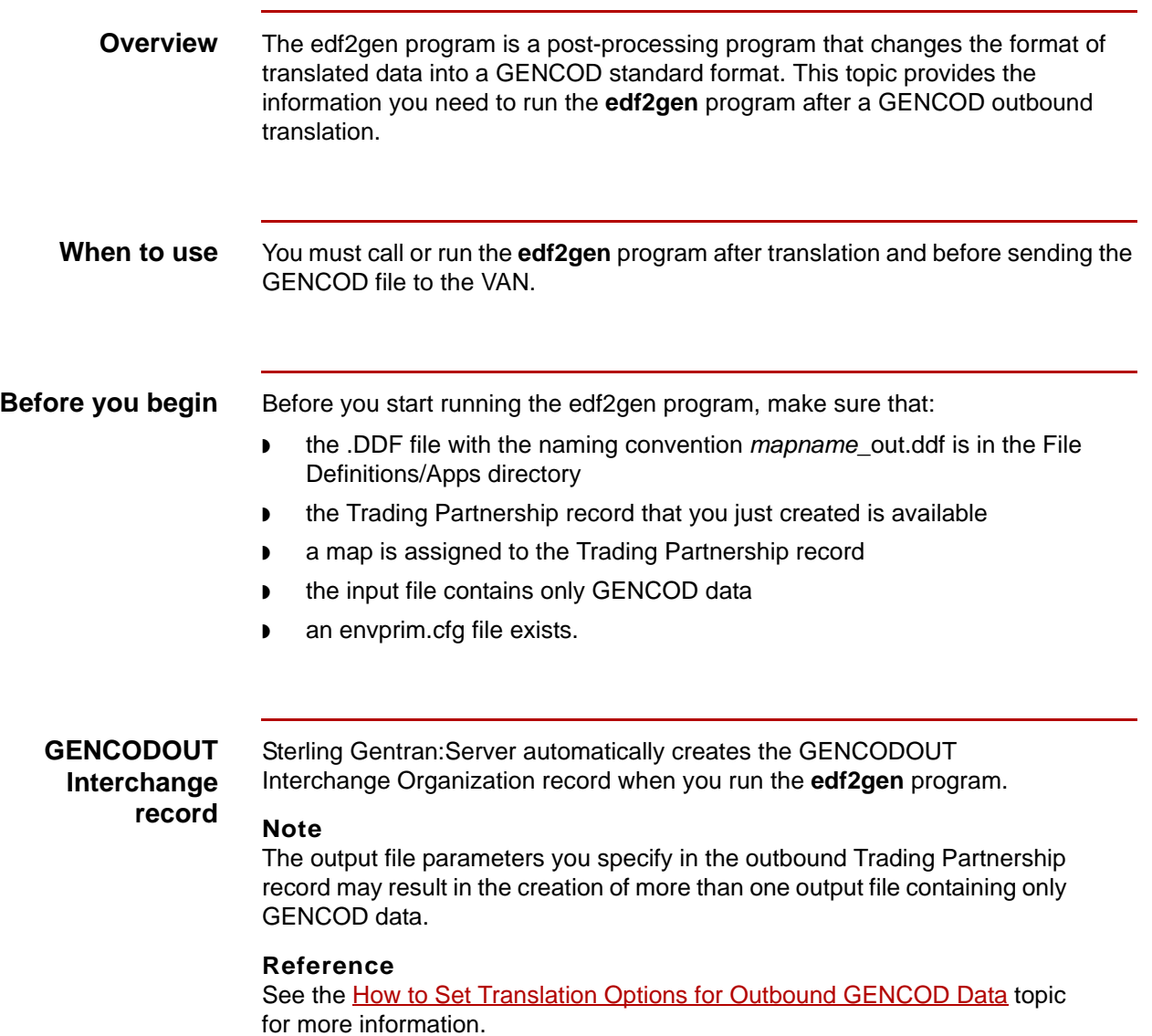

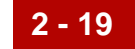

**Procedure** Use the following procedure to run the **edf2gen** program and create files containing translated GENCOD data.

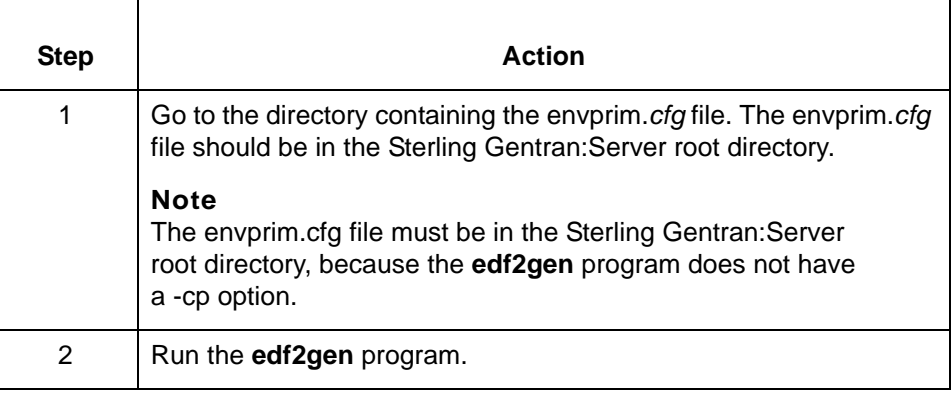

### **Functions of the edf2gen program**

The **edf2gen** program performs the following functions:

- ◗ Replaces the UNB/UNG/UNH enveloping structure with GENCOD header and trailer message segments
- ◗ Removes any element separators
- ◗ Ensures that each segment is terminated with a newline character
- ◗ Creates a file that contains your GENCOD data.

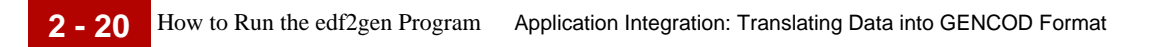

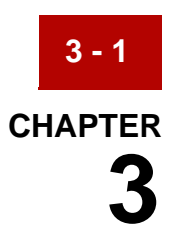

# **Archived Data**

### <span id="page-50-0"></span>**Contents**

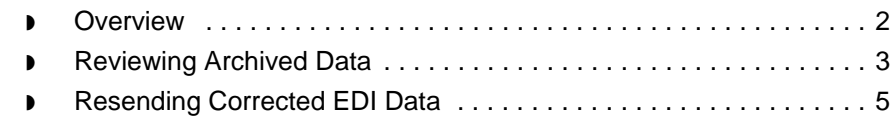

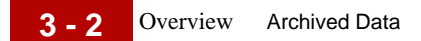

## <span id="page-51-1"></span><span id="page-51-0"></span>**Overview**

**Overview** Sterling Gentran:Server archives GENCOD files with EDIFACT envelope segments (UNB/UNG/UNH/UNT/UNE/UNZ) and element separators.

This chapter:

- ◗ Describes how to interpret the header and trailer segments in an archived file
- ◗ Contains references to instructions for correcting and resending data.

## <span id="page-52-1"></span><span id="page-52-0"></span>**Reviewing Archived Data**

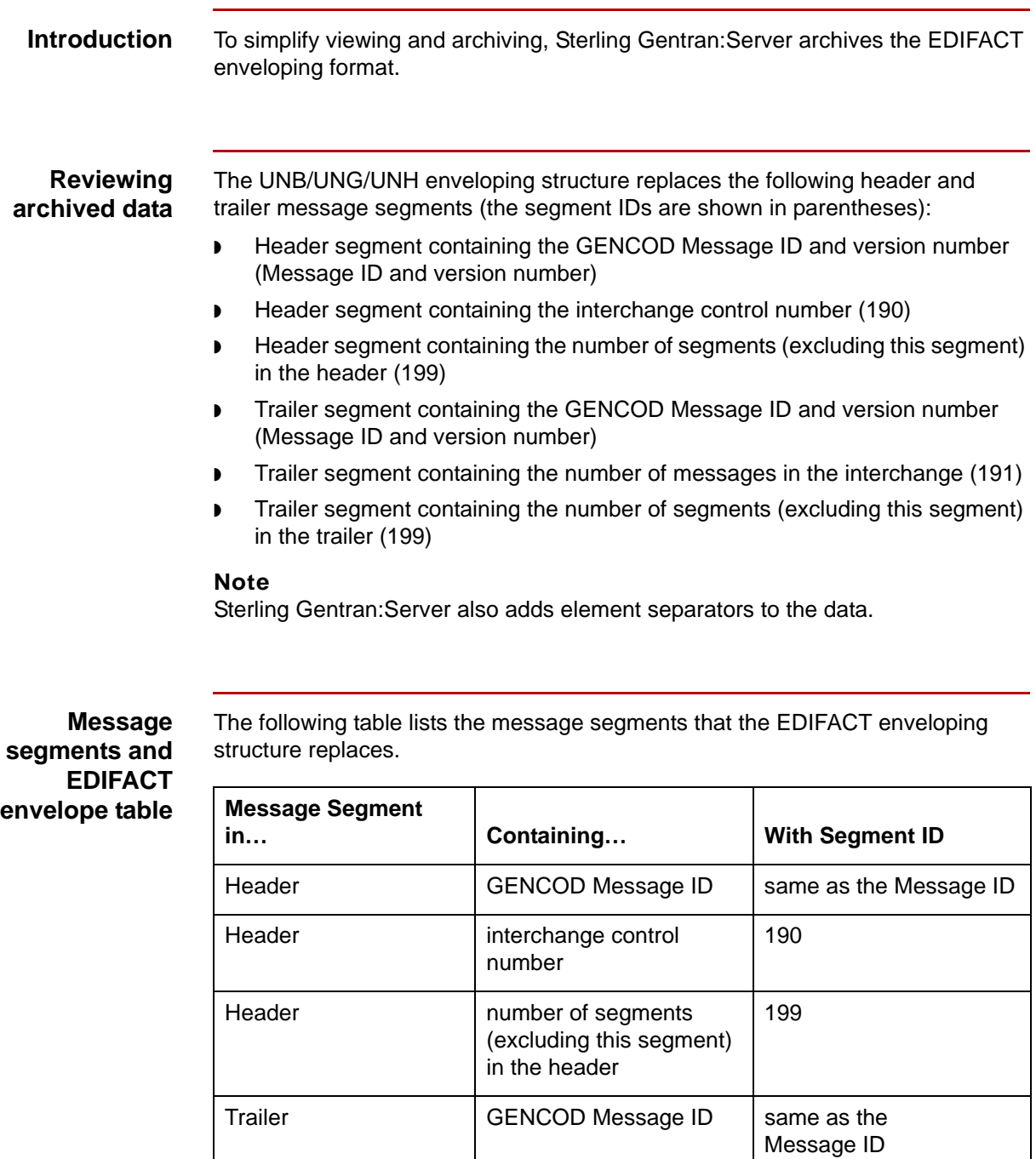

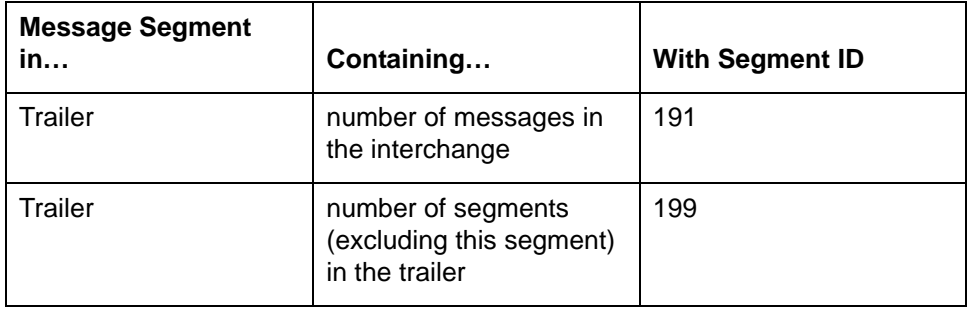

## <span id="page-54-1"></span><span id="page-54-0"></span>**Resending Corrected EDI Data**

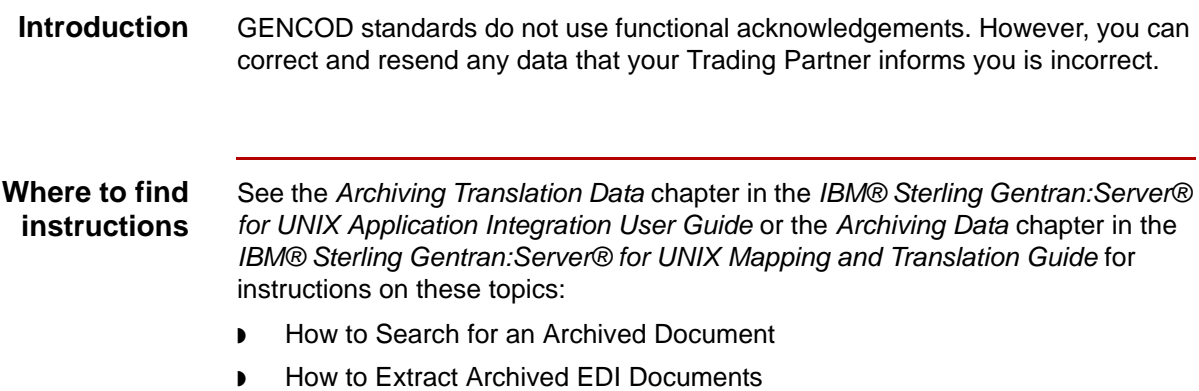

◗ How to Prepare Documents to Resend

### **Handling interchanges**

Use this table to combine interchanges or to insert new line characters after each interchange.

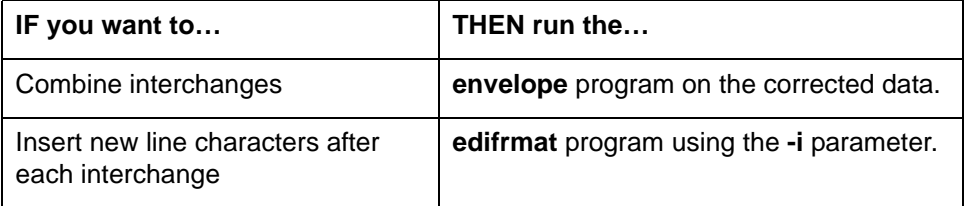

### **Reference**

See the *IBM® Sterling Gentran:Server® for UNIX Technical Reference Guide* for details about the **envelope** and **edifrmat** programs.

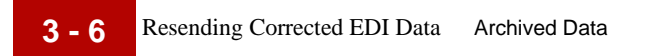

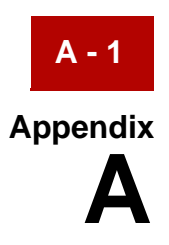

# **Messages**

### <span id="page-56-0"></span>**Contents**

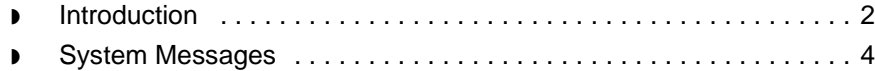

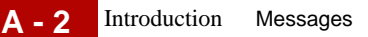

## <span id="page-57-1"></span><span id="page-57-0"></span>**Introduction**

**Overview** This appendix lists the messages you might see when translating data using GENCOD standards.

### **Note**

See the *Error Messages* chapter in the *IBM® Sterling Gentran:Server® for UNIX Maintenance and Troubleshooting Guide* or the *System Messages* chapter in the *IBM® Sterling Gentran:Server® for UNIX - Workstation Maintenance and Troubleshooting Guide* for more information on other Sterling Gentran:Server messages.

### **Tip**

If the output file is empty or does not exist, check the *xlcntl.err* file either in the Report/Log directory for Workstation or in the Temp directory for UNIX. All post-processing error messages are stored in these temporary files.

### **Message conventions** The messages are first in numerical order and then in alphabetical order. Each message consists of four pieces of information:

- ◗ **Message type** The kind of message.
- ◗ **Program module** The part of Sterling Gentran:Server issuing the message.
- **Explanation** Possible reasons for the error or warning, or a detailed discussion of the type of information presented.
- ◗ **Your action** What you need to do to continue processing and protect your data.

### **Message types** This table describes the different types of messages.

**Type | Description** An error message An error indicates that Sterling Gentran: Server is unable to perform this process or stopped performing the current process. A warning message  $\vert$  A warning alerts you to a possible problem, but allows processing to continue.

GENCOD User Guide – May 2011

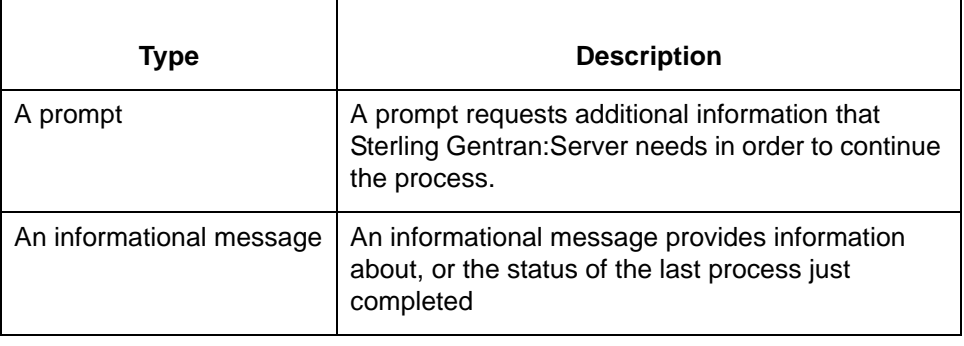

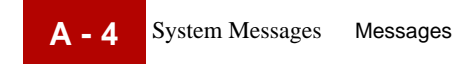

## <span id="page-59-1"></span><span id="page-59-0"></span>**System Messages**

**In this appendix** This section lists numbered messages in order by the number. The **edifrmt** program writes the messages into the *edifrmat.log* file. The edf2gen program writes into the *xlcntl.err* file*.*

**000** EDI Interchanges found: <number>/Total Segments Written: <number>

**Message Type**: Informational

**Program Module***:* **edifrmat**

### **Explanation**

The **edifrmat** program checked the input file and found the specified number of EDI interchanges. It wrote the specified number of segments to the output file.

### **Your Action**

No action necessary.

**000** Input file: <file name>/Output file: <file name>

**Message Type:** Informational

### **Program Module:edf2gen**

### **Explanation**

The **edf2gen** program read the indicated input file and wrote results to the indicated output file.

### **Your Action**

No action necessary.

### **000** Preparing GENCOD data for translation

**Message Type:** Informational

### **Program Module: edifrmat**

### **Explanation**

The **edifrmat** program has checked the input file and found GENCOD data. It will replace the GENCOD header and trailer segments with UNB envelope structures and insert element separators.

### **Your Action**

No action necessary.

### **087** Error <error type> intorg file, isrw: <ISAM error code>

### **Message Type:** Error

### **Program Module: edf2gen**

### **Explanation**

Sterling Gentran:Server was unable to locate the GENCOD Organization record containing the Interchange Organization Code GENCODOUT. This record was not in the Organization file in the directory specified for trading partner files.

### **Your Action**

Create the GENCOD Organization record and run the **edf2gen** program.

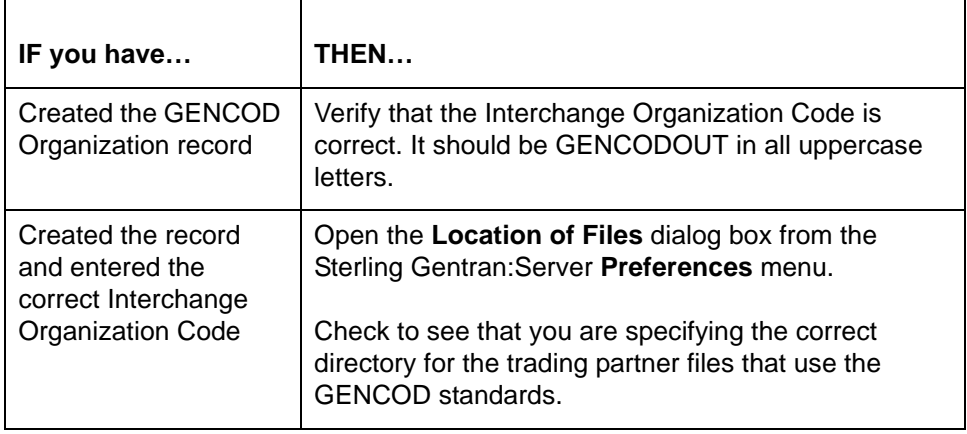

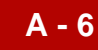

### **088** Invalid element separator

**Message Type:** Error

**Program Module: edf2gen**

### **Explanation**

The **edf2gen** program found that the element separator in the data file is not consistent with the syntax identifier you specified.

### **Your Action**

Set the element separator in the Outbound Information dialog box **1D** and the syntax identifier in the UNB Interchange information dialog box to **UNOB**.

**346** Trading Partner record not found.

**Message Type:** Error

### **Program Module: edifrmat, edf2gen**

**Explanation Sterling Gentran:Server** was unable to locate the Trading Partnership record identified in the message.

**Your Action** Create the Trading Partnership record. **366** Unexpected Record: <first 19 characters of record>/ Record Number <record number>

**Message Type:** Error

### **Program Module: edifrmat, edf2gen**

### **Explanation**

The **edifrmat** program is unable to identify a segment in the GENCOD record. The segment may:

- ◗ Have a segment ID that does not match any segment in the standard or implementation guide.
- ◗ Be a defined segment that is not expected in the current sequence. This can occur when there are incorrect or missing loop markers. The **edifrmat** program is unable to ignore incomplete segments, so this error stops processing data.

### **Your Action**

Notify your trading partner of the problem and have them send corrected GENCOD data.

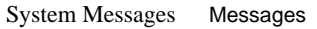

**380** Failed to open file: <file name and path>

**Message Type:** Error

**Program Module: edf2gen**

### **Explanation**

The **edf2gen** program was unable to open or process the file containing translated data because:

- ◗ The file does not exist the directory indicated.
- ◗ Sterling Gentran:Server does not have the correct permissions for the file or the directory.

### **Your Action**

 $\blacksquare$ 

Check the file and directory path specified in the message. Use this table to determine your action.

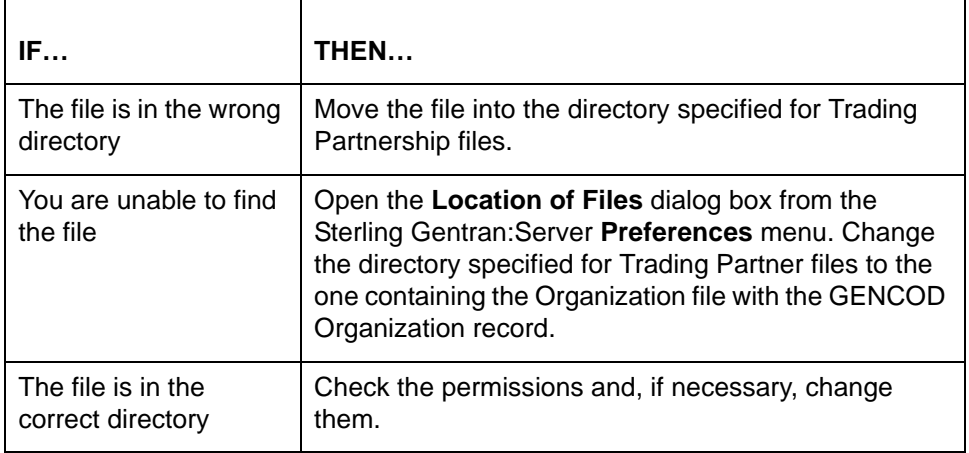

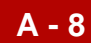

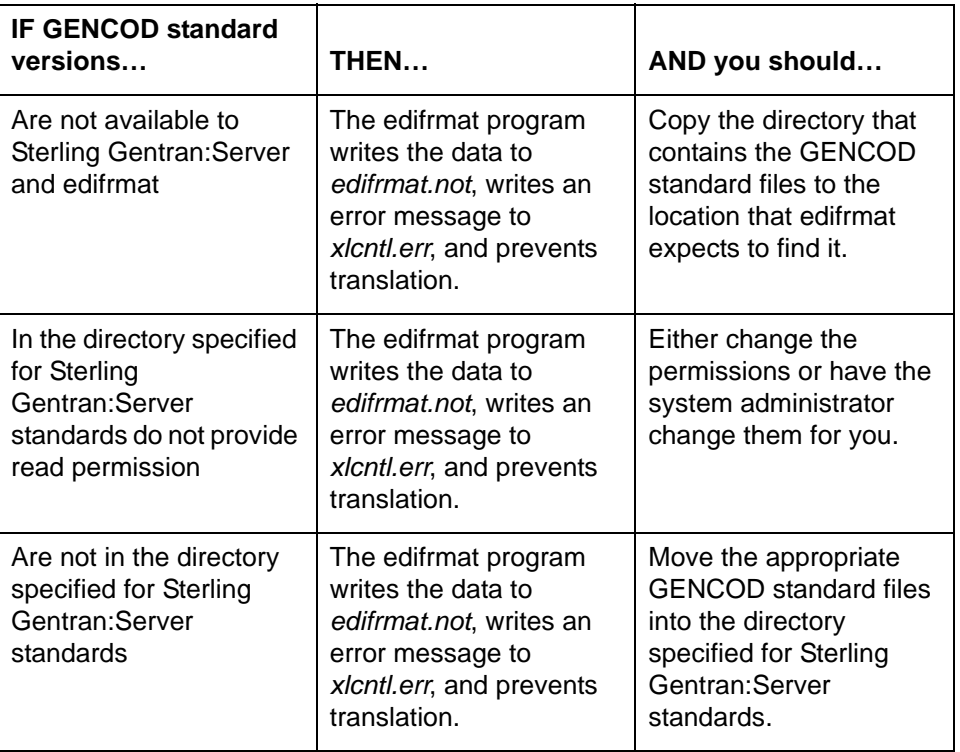

This table describes what happens when the GENCOD standard requirements are not met.

### **386** Record layout table in .ddf could not be read.

**Message Type:** Error

### **Program Module: edifrmat, edf2gen**

### **Explanation**

The edifrmt and edf2gen programs could not read the record layout table in the .ddf because:

- ◗ There is not enough memory.
- ◗ A segment is missing.
- ◗ The file could not be opened.

### **Your Action**

Provide or correct the .ddf file.

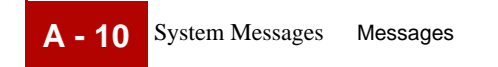

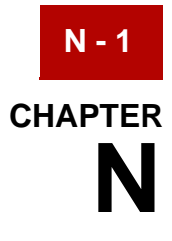

# <span id="page-66-0"></span>**Notices**

<span id="page-66-1"></span>This information was developed for products and services offered in the U.S.A.

IBM may not offer the products, services, or features discussed in this document in other countries. Consult your local IBM representative for information on the products and services currently available in your area. Any reference to an IBM product, program, or service is not intended to state or imply that only that IBM product, program, or service may be used. Any functionally equivalent product, program, or service that does not infringe any IBM intellectual property right may be used instead. However, it is the user's responsibility to evaluate and verify the operation of any non-IBM product, program, or service.

IBM may have patents or pending patent applications covering subject matter described in this document. The furnishing of this document does not grant you any license to these patents. You can send license inquiries, in writing, to:

IBM Director of Licensing

IBM Corporation

North Castle Drive

Armonk, NY 10504-1785

U.S.A.

For license inquiries regarding double-byte character set (DBCS) information, contact the IBM Intellectual Property Department in your country or send inquiries, in writing, to:

Intellectual Property Licensing

Legal and Intellectual Property Law

IBM Japan Ltd.

1623-14, Shimotsuruma, Yamato-shi

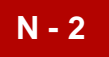

Kanagawa 242-8502 Japan

**The following paragraph does not apply to the United Kingdom or any other country where such provisions are inconsistent with local law:** INTERNATIONAL BUSINESS MACHINES CORPORATION PROVIDES THIS PUBLICATION "AS IS" WITHOUT WARRANTY OF ANY KIND, EITHER EXPRESS OR IMPLIED, INCLUDING, BUT NOT LIMITED TO, THE IMPLIED WARRANTIES OF NON-INFRINGEMENT, MERCHANTABILITY OR FITNESS FOR A PARTICULAR PURPOSE. Some states do not allow disclaimer of express or implied warranties in certain transactions, therefore, this statement may not apply to you.

This information could include technical inaccuracies or typographical errors. Changes are periodically made to the information herein; these changes will be incorporated in new editions of the publication. IBM may make improvements and/ or changes in the product(s) and/or the program(s) described in this publication at any time without notice.

Any references in this information to non-IBM Web sites are provided for convenience only and do not in any manner serve as an endorsement of those Web sites. The materials at those Web sites are not part of the materials for this IBM product and use of those Web sites is at your own risk.

IBM may use or distribute any of the information you supply in any way it believes appropriate without incurring any obligation to you.

Licensees of this program who wish to have information about it for the purpose of enabling: (i) the exchange of information between independently created programs and other programs (including this one) and (ii) the mutual use of the information which has been exchanged, should contact:

IBM Corporation

J46A/G4

555 Bailey Avenue

San Jose, CA\_\_95141-1003

U.S.A.

Such information may be available, subject to appropriate terms and conditions, including in some cases, payment of a fee.

The licensed program described in this document and all licensed material available for it are provided by IBM under terms of the IBM Customer Agreement, IBM International Program License Agreement or any equivalent agreement between us.

Any performance data contained herein was determined in a controlled environment. Therefore, the results obtained in other operating environments may

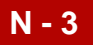

vary significantly. Some measurements may have been made on developmentlevel systems and there is no guarantee that these measurements will be the same on generally available systems. Furthermore, some measurements may have been estimated through extrapolation. Actual results may vary. Users of this document should verify the applicable data for their specific environment.

Information concerning non-IBM products was obtained from the suppliers of those products, their published announcements or other publicly available sources. IBM has not tested those products and cannot confirm the accuracy of performance, compatibility or any other claims related to non-IBM products. Questions on the capabilities of non-IBM products should be addressed to the suppliers of those products.

All statements regarding IBM's future direction or intent are subject to change or withdrawal without notice, and represent goals and objectives only.

This information is for planning purposes only. The information herein is subject to change before the products described become available. This information contains examples of data and reports used in daily business operations. To illustrate them as completely as possible, the examples include the names of individuals, companies, brands, and products. All of these names are ficticious and any similarity to the names and addresses used by an actual business enterprise is entirely coincidental.

### COPYRIGHT LICENSE:

This information contains sample application programs in source language, which illustrate programming techniques on various operating platforms. You may copy, modify, and distribute these sample programs in any form without payment to IBM, for the purposes of developing, using, marketing or distributing application programs conforming to the application programming interface for the operating platform for which the sample programs are written. These examples have not been thoroughly tested under all conditions. IBM, therefore, cannot guarantee or imply reliability, serviceability, or function of these programs. The sample programs are provided "AS IS", without warranty of any kind. IBM shall not be liable for any damages arising out of your use of the sample programs.

Each copy or any portion of these sample programs or any derivative work, must include a copyright notice as follows:

© IBM 2011. Portions of this code are derived from IBM Corp. Sample Programs.

© Copyright IBM Corp. 2011.

If you are viewing this information softcopy, the photographs and color illustrations may not appear.

**Trademarks** IBM, the IBM logo, and ibm.com are trademarks or registered trademarks of International Business Machines Corp., registered in many jurisdictions

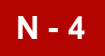

worldwide. Other product and service names might be trademarks of IBM or other companies. A current list of IBM trademarks is available on the Web at "[Copyright](http://www.ibm.com/legal/us/en/copytrade.shtml)  [and trademark information"](http://www.ibm.com/legal/us/en/copytrade.shtml) at www.ibm.com/legal/copytrade.shtml.

Adobe, the Adobe logo, PostScript, and the PostScript logo are either registered trademarks or trademarks of Adobe Systems Incorporated in the United States, and/or other countries.

IT Infrastructure Library is a registered trademark of the Central Computer and Telecommunications Agency which is now part of the Office of Government Commerce.

Intel, Intel logo, Intel Inside, Intel Inside logo, Intel Centrino, Intel Centrino logo, Celeron, Intel Xeon, Intel SpeedStep, Itanium, and Pentium are trademarks or registered trademarks of Intel Corporation or its subsidiaries in the United States and other countries.

Linux is a registered trademark of Linus Torvalds in the United States, other countries, or both.

Microsoft, Windows, Windows NT, and the Windows logo are trademarks of Microsoft Corporation in the United States, other countries, or both.

ITIL is a registered trademark, and a registered community trademark of the Office of Government Commerce, and is registered in the U.S. Patent and Trademark Office.

UNIX is a registered trademark of The Open Group in the United States and other countries.

Java and all Java-based trademarks and logos are trademarks or registered trademarks of Oracle and/or its affiliates.

Cell Broadband Engine is a trademark of Sony Computer Entertainment, Inc. in the United States, other countries, or both and is used under license therefrom.

Linear Tape-Open, LTO, the LTO Logo, Ultrium and the Ultrium Logo are trademarks of HP, IBM Corp. and Quantum in the U.S. and other countries.

Connect Control Center®, Connect:Direct®, Connect:Enterprise, Gentran®, Gentran:Basic®, Gentran:Control®, Gentran:Director®, Gentran:Plus®, Gentran:Realtime®, Gentran:Server®, Gentran:Viewpoint®, Sterling Commerce™, Sterling Information Broker®, and Sterling Integrator® are trademarks or registered trademarks of Sterling Commerce, Inc., an IBM Company.

Other company, product, and service names may be trademarks or service marks of others.